ggbio: visualization toolkits for genomic data

Tengfei Yin

April 4, 2014

# Contents

| 1 Getting started |      |                                                       | 4          |
|-------------------|------|-------------------------------------------------------|------------|
|                   | 1.1  | Citation                                              | 4          |
|                   | 1.2  | Introduction                                          | 5          |
|                   | 1.3  | Documentation                                         | 5          |
|                   | 1.4  | Support                                               | 5          |
|                   | 1.5  | Installation                                          | 5          |
|                   | 1.6  | Getting started                                       | 6          |
|                   |      | 1.6.1 Genesis: everything started from <i>GRanges</i> | 6          |
|                   |      | 1.6.2 About GRanges                                   | 6          |
|                   |      | 1.6.3 Visualize GRanges object                        | 8          |
| 2                 | Visa | aulize gff-like files                                 | <b>2</b> 3 |
| 3                 | Vis  | ualize bam files                                      | 24         |
| 4                 | Hov  | w to make tracks                                      | 25         |
|                   | 4.1  | Motivation                                            | 25         |
|                   | 4.2  | Minimal examples for tracks                           | 27         |
| 5                 | Vis  | ualize single chromosome                              | 31         |
|                   | 5.1  | Introduction                                          | 31         |
|                   | 5.2  | Single chromosome visualization                       | 31         |

|   |      | 5.2.1    | Single chromosome use to be embedded in tracks    | . 31 |
|---|------|----------|---------------------------------------------------|------|
|   |      | 5.2.2    | Get ideogram or customize the colors              | . 42 |
| 6 | Circ | cular v  | view                                              | 43   |
|   | 6.1  | Introd   | luction                                           | . 43 |
|   | 6.2  | Tutori   | ial                                               | . 43 |
|   |      | 6.2.1    | Step 1: understand the layout circle              | . 43 |
|   |      | 6.2.2    | Step 2: get your data ready to plot               | . 44 |
|   |      | 6.2.3    | Step 3: low level API: layout_circle              | . 46 |
|   |      | 6.2.4    | Step 4: Complex arragnment of plots               | . 52 |
|   | 6.3  | Transf   | form space                                        | . 55 |
| 7 | Mai  | nhatta   | n plot                                            | 57   |
|   | 7.1  | Introd   | luction                                           | . 57 |
|   | 7.2  | Under    | estand the new coordinate                         | . 57 |
|   | 7.3  | Step 2   | 2: Simulate a SNP data set                        | . 60 |
|   | 7.4  | Step 3   | 3: Start to make Manhattan plot by using autoplot | . 61 |
|   | 7.5  | Conve    | enient plotGrandLinear function                   | . 64 |
|   | 7.6  | Annot    | tating manhattan plot easily                      | . 70 |
|   | 7.7  | Unequ    | ıal space                                         | . 71 |
| 8 | Kar  | yograr   | m overview                                        | 72   |
|   | 8.1  | Introd   | luction                                           | . 72 |
|   | 8.2  | autop    | lot                                               | . 72 |
|   | 8.3  | plotK    | aryogram                                          | . 78 |
|   | 8.4  | layou    | t_karyogram                                       | . 78 |
| 9 | Visi | ualize į | genomic features                                  | 84   |
|   | 9.1  | Introd   | luction                                           | . 84 |
|   | 9.2  | Usage    |                                                   | . 85 |

| 9.2.1          | autoplot                     | 85 |
|----------------|------------------------------|----|
| 9.2.2          | geom_alignment               | 92 |
| 10 Visualize s | equence                      | 94 |
| 11 Visualize n | natrix-related objects       | 95 |
| 12 Visualize V | $^{\prime}\mathrm{CF}$ files | 96 |
| 13 Visualize s | plicing events               | 97 |
| 14 Miscellane  | ous                          | 98 |
| 14.1 Themes    | 3                            | 98 |
| 14.1.1         | Plot theme                   | 98 |
| 14.1.2         | Track theme                  | 98 |
| 14.2 Scales    |                              | 98 |
| 15 Session Inf | ormation                     | 99 |

# Getting started

### 1.1 Citation

```
citation("ggbio")
##
## To cite package 'ggbio' in publications use:
##
##
     Tengfei Yin, Dianne Cook and Michael Lawrence (2012): ggbio:
     an R package for extending the grammar of graphics for
     genomic data Genome Biology 13:R77
##
##
## A BibTeX entry for LaTeX users is
##
##
     @Article{,
       title = {ggbio: an R package for extending the grammar of graphics for genomic data},
##
##
       author = {Tengfei Yin and Dianne Cook and Michael Lawrence},
       journal = {Genome Biology},
##
##
       volume = \{13\},
##
       number = \{8\},
##
       pages = \{R77\},
##
       year = \{2012\},\
##
       publisher = {BioMed Central Ltd},
##
```

#### 1.2 Introduction

The ggbio package extends and specializes the grammar of graphics for biological data. The graphics are designed to answer common scientific questions, in particular those often asked of high throughput genomics data. Almost all core Bioconductor data structures are supported, where appropriate. The package supports detailed views of particular genomic regions, as well as genome-wide overviews. Supported overviews include ideograms and grand linear views. High-level plots include sequence fragment length, edge-linked interval to data view, mismatch pileup, and several splicing summaries.

### 1.3 Documentation

After Bioconductor 2.11, two kind of documentation are provided.

- Vignettes knited from sweave files.
- Another source is *ggbio* official websites, http://tengfei.github.com/ggbio, under *documentation* tab, Rd help manual is knited to html webpages under manual section(http://tengfei.github.com/ggbio/docs/man), so all the help manual with examples code hybrided with graphics is shown there.

### 1.4 Support

For issue/bug report and questions about usage, you could

- File a issue/bug report at https://github.com/tengfei/ggbio/issues,
- Ask question about *ggbio* on biocondcutor mailing list.

### 1.5 Installation

As described on-line (http://tengfei.github.com/ggbio/download.html).

Tips: **github** is only used for issue/bugs report and homepage build purpose, developemnt has been stopped and removed from there already. I only use bioconductor to maintain and develop my package.

After R 2.15, R release cycle falls into annual release instead of semi-annual release cycle, at the same time, Bioconductor project still follows semi-annual release cycle. So now you can install both released and developmental version for the same version of R.

In your R session, please run following code to install released version of ggbio, but if you are using developmental version of R, you will get developmental version of ggbio automatically. Because what you get depends on the bioconductor installer, which is implemented in package BiocInstaller and its version decides which version of Bioconductor you got.

```
source("http://bioconductor.org/biocLite.R")
biocLite("ggbio")
```

To install developmental version, run

```
library("BiocInstaller")
useDevel(TRUE)
biocLite("ggbio")
```

For developers, you can find latest source code in bioc svn.

### 1.6 Getting started

#### 1.6.1 Genesis: everything started from *GRanges*

In our model, *GRanges* is the core data structure that support most direct geom/stat/layout transformation and visualization support, every other data structure always converted to *GRanges* first inside, and arrange components properly to bring some nice default graphics.

#### 1.6.2 About GRanges

GRanges object is a container holding genomic interval data associated with meta data information. The power about ggbio is about flexible mapping for all those information.

Here is an example of *GRanges* and how to construct it by using constructor **GRanges**. We construct a *GRanges* object with three chromosomes named *chr1*, *chr2*, *chr3* and with seqlengths 400, 500, 1000. Pay attention to the seqlengths, if you didn't assign any value, these fields will be NA. And these are important information if you want to generate overview in genome space context later.

```
library(GenomicRanges)
set.seed(1)
N <- 100
gr <- GRanges(seqnames = sample(c("chr1", "chr2", "chr3"),</pre>
```

```
size = N, replace = TRUE),
               IRanges(start = sample(1:300, size = N, replace = TRUE),
                       width = sample(70:75, size = N,replace = TRUE)),
               strand = sample(c("+", "-"), size = N, replace = TRUE),
               value = rnorm(N, 10, 3), score = rnorm(N, 100, 30),
               sample = sample(c("Normal", "Tumor"),
                 size = N, replace = TRUE),
               pair = sample(letters, size = N,
                 replace = TRUE))
seqlengths(gr) <- c(400, 1000, 500)
head(gr)
   GRanges with 6 ranges and 4 metadata columns:
##
         seqnames
                       ranges strand |
                                                                    sample
                                             value
                                                        score
##
             <Rle>
                    <IRanges>
                                <Rle>
                                         <numeric> <numeric> <character>
##
     [1]
              chr1 [197, 267]
                                            11.228
                                                       126.81
                                                                     Tumor
##
     [2]
              chr2 [106, 176]
                                    + |
                                            15.067
                                                        68.58
                                                                    Normal
              chr2 [ 82, 154]
                                    + |
##
     [3]
                                            14.760
                                                       159.14
                                                                     Tumor
##
     [4]
              chr3 [298, 368]
                                    + |
                                             9.007
                                                        88.49
                                                                     Tumor
              chr1 [191, 261]
                                    + |
                                             3.144
##
     [5]
                                                       149.62
                                                                    Normal
              chr3 [ 64, 136]
                                            17.493
##
     [6]
                                                       145.37
                                                                     Tumor
##
                 pair
##
         <character>
##
     [1]
                    V
##
     [2]
                    t
##
     [3]
                    h
##
     [4]
                    е
                    f
##
     [5]
##
     [6]
                    b
##
##
     seqlengths:
##
      chr1 chr2 chr3
##
       400 1000 500
```

The first three columns are required information about intervals, including seqnames(chromosome names), ranges(interval start and end), strand(direction:\*, +, -).

Tips: For more information, please visit vignettes for package IRanges, GenomicRanges. Those packages provide awesome computational methods working on interval data, and have lots of convenient accessors, so we won't spend time introducing those tips here.

### $1.6.3 \quad \hbox{Visualize $GRanges$ object}$

autoplot is the generic function which support most core Bioconductor objects, try to make different types of graphics for specific object.

```
library(ggbio)
autoplot(gr)
```

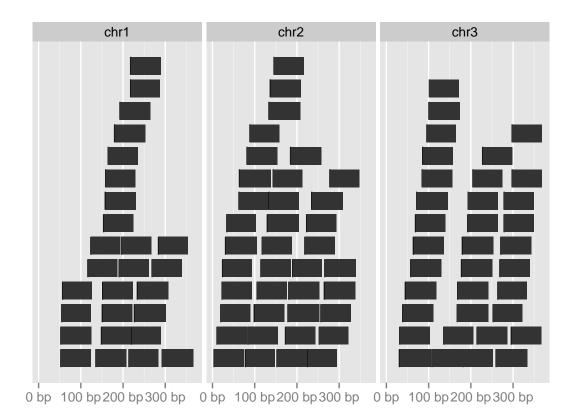

To set arbitrary aesthetics, such as color, size, etc.

```
autoplot(gr, color = "gray40", fill = "skyblue")
```

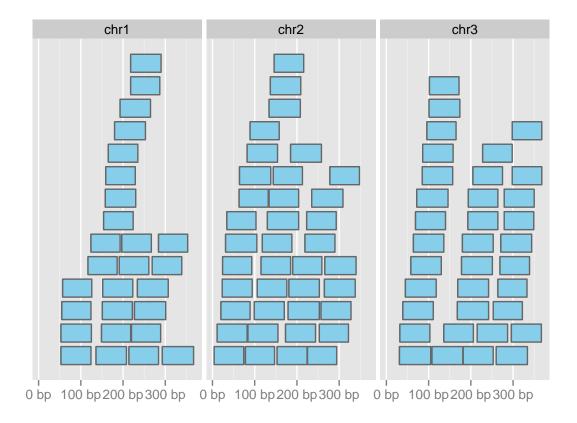

To map variables to certain aesthetics, **DON'T** forget to use **aes()** to wrap around the mapping, that's different with ggplot2's **qplot** strategy. For example, if you want to map 'strand' variable to color, you have to put the mapping inside **aes()** and remember don't use quotes around the variable name.

```
autoplot(gr, aes(color = strand, fill = strand))
```

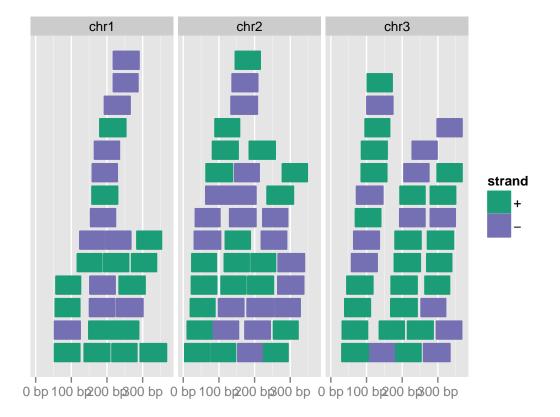

You could also pass 'facets' argument in autoplot, to split the data based on some column factors, use the form 'a b', 'a' indicates the row and 'b' indicates the column.

Tips: For implementation reason, if you pass facets inside autoplot that will usually work as expected, if you plus facet\_grid and facet\_wrap in the end of autoplot, for specific stat that won't work as expected. Because data are calculated split based facet formula and for now won't work in ggplot2 evaluation fashion.

```
autoplot(gr, aes(color = strand, fill = strand), facets = strand ~ seqnames)
```

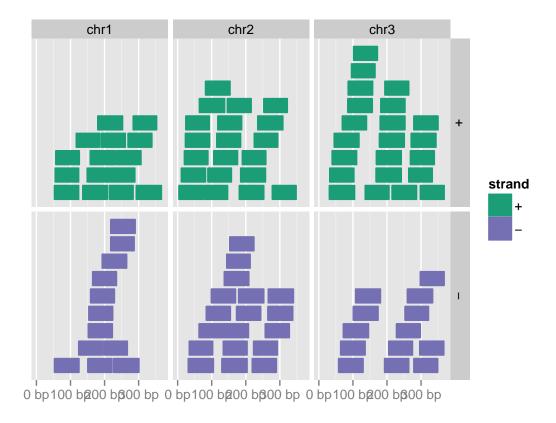

stat represents the statistical transformation from original data, allow you to plot or map new computed variable in the graphics. Default stat is 'stepping' which, as you have seen, print all the interval stacked upon each other without overlapping, we could try use other different stat, to specify it in the autoplot function. For example stat\_coverage.

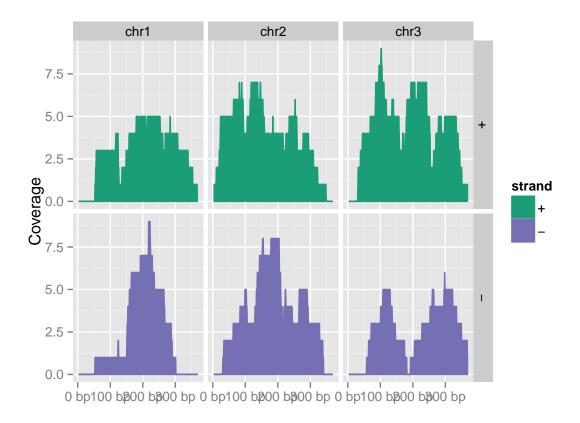

Some stats are very useful for summary statistics, for example, stat\_aggregate.

```
autoplot(gr, stat = "aggregate", aes(y = score))

## Error: Discrete value supplied to continuous scale

autoplot(gr, stat = "aggregate", aes(y = score), geom = "boxplot", window = 50)

## Error: Discrete value supplied to continuous scale
```

coordinate is not a new idea, we all familiar with x-y Cartesian coordinates. We introduced new 'genome' coordinate in ggbio, that put all chromosomes together in a grand linear manner and relabel them only by chromosome names.

layout is a fairly new idea in ggbio which not exists in ggplot2, it's about how we layout the genome, in a circular fashion or in a karyogram fashion.

```
autoplot(gr, layout = "circle", aes(fill = seqnames))
```

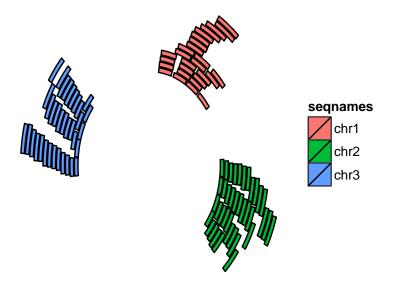

autoplot(gr, coord = "genome")

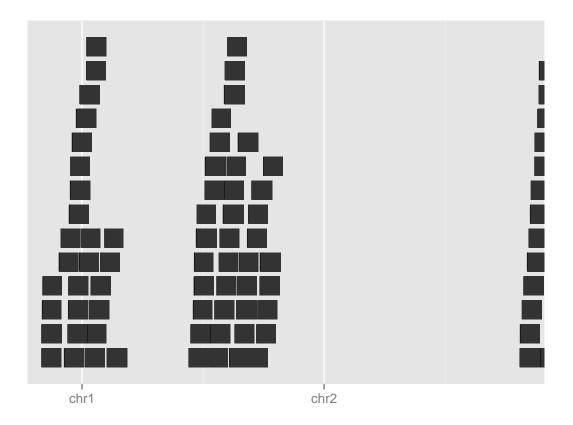

The power about autoplot is not only for GRanges, but also for some other core Bioconductor data structures for example, IRanges object visualization strategy is almost identical to GRanges, except that those plots are not faceted by seqnames by default.

```
## For IRanges
autoplot(ranges(gr))
```

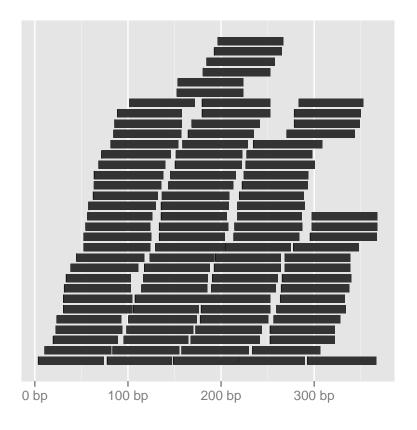

## For seqinfo

```
autoplot(seqinfo(gr))
autoplot(gr, layout = "karyogram", aes(fill = score))
```

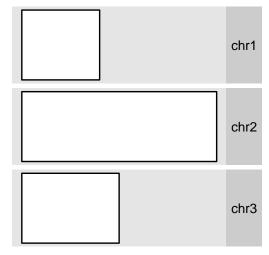

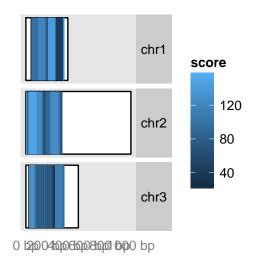

0 M12e-044146-0466-0486-0480-04 M1601 Mb

Table 1.1 shows objects we currently supported and following chapters will cover most of those topics.

| Object               | meanings                           | chapter |
|----------------------|------------------------------------|---------|
| GRanges              | Genomic interva                    | 1.6.1   |
| IRanges              | numeric interval                   | 1.6.1   |
| GRangesList          | List of genomic interval           | 1.6.1   |
| Seqinfo              | Information about genomic sequence | 8       |
| GAlignments          | NGS data                           | 3       |
| BamFiles             | Bam files container                | 3       |
| character            | Bam files path                     | 3 2     |
| BSgenome             | Nucleotide sequence                | 10      |
| matrix               | matrix                             | 11      |
| Rle                  | Numeric vector                     | 11      |
| RleList              | List of numeric vector             | 11      |
| Views                | Containter for a set of Views      | 11      |
| ExpressionSet        | Container for microarray data      | 11      |
| SummarizedExperiment | eSet-like container                | 11      |
| VCF                  | Containter for VCF format data     | 12      |

Table 1.1: Objects that autoplot supported.

Thouth autoplot is a very conventient way to plot in ggbio, to create more customized graphics or to understand what happened inside autoplot function, you may want to create your own graphics layer by layer. In ggbio, generic function ggplot used to create plots by layers, it supports many core data objects defined in Bioconductor, it takes in the original data, and save it in .data element of the object, you can use obj\$.data to get the original data, and a data.frame transformed and stored in the object too. Running ggplot function is just creating the data layer, no plot will be generated. You have to specify statistics and geometry by adding components using +.

For example, we can make some arches.

```
ggplot(gr) + geom_arch(aes(height = value))
```

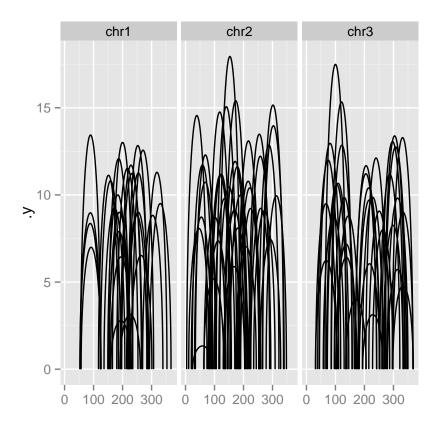

Besides all components defined in ggplot2, we have several newly defined components inside ggbio. Let's take a look at a table about stat/geom/layout/coord/scale supported in ggbio,

Tips: A good source for understanding the low level components is to read the on-line manual, they all parsed from example section from the Rd file. For ggplot2, it on http://docs.ggplot2.org/current/, for ggbio it's on http://www.tengfei.name/ggbio/docs/man/.

plotIdeogram(or plotSingleChrom) provides functionality to construct ideogram. tracks function provides convenient control to bind your individual graphics as tracks, reset/backup/modification is allowed.

```
library(ggbio)
## require internet connection
p.ideo <- plotIdeogram(genome = "hg19")
library(TxDb.Hsapiens.UCSC.hg19.knownGene)
txdb <- TxDb.Hsapiens.UCSC.hg19.knownGene
wh <- GRanges("chr16", IRanges(30064491, 30081734))
p1 <- autoplot(txdb, which = wh, names.expr = "gene_id")</pre>
```

| Comp                   | name                   | usage                                  | icon                                                                                                    |
|------------------------|------------------------|----------------------------------------|----------------------------------------------------------------------------------------------------|
| geom                   | geom_rect              | rectangle                              |                                                                                                    |
|                        | geom_segment           | segment                                |                                                                                                    |
|                        | geom_chevron           | chevron                                | ۸ ۸                                                                                                    |
|                        | geom_arrow             | arrow                                  |                                                                                                    |
|                        | geom_arch              | arches                                 | 1 1                                                                                                    |
|                        | geom_bar               | bar                                    | . =                                                                                                    |
|                        | geom_alignment         | alignment (gene)                       |                                                                                                    |
| stat                   | stat_coverage          | coverage (of reads)                    | 444                                                                                                    |
|                        | stat_mismatch          | mismatch pileup for alignments         |                                                                                                    |
|                        | $stat\_aggregate$      | aggregate in sliding window            |                                                                                                    |
|                        | stat_stepping          | avoid overplotting                     |                                                                                                    |
|                        | stat_gene              | consider gene structure                | =====                                                                                                    |
|                        | stat_table             | tabulate ranges                        |                                                                                                    |
|                        | stat_identity          | no change                              | _= =                                                                                                    |
| $\operatorname{coord}$ | linear                 | ggplot2 linear but facet by chromosome |                                                                                                    |
|                        | genome                 | put everything on genomic coordinates  |                                                                                                    |
|                        | truncate gaps          | compact view by shrinking gaps         |                                                                                                    |
| layout                 | track                  | stacked tracks                         |                                                                                                    |
|                        | karyogram              | karyogram display                      |                                                                                                    |
|                        | circle                 | circular                               | O                                                                                                    |
| faceting               | formula                | facet by formula                       | 100 And 100 And 100 An |
|                        | ranges                 | facet by ranges                        |                                                                                                    |
| scale                  | scale_x_sequnit        | change x unit:Mb, kb, bp               |                                                                                                    |
|                        | scale_fill_giemsa      | ideogram color                         |                                                                                                    |
|                        | scale_fill_fold_change | around 0 scaling, for heatmap.         |                                                                                                    |

Table 1.2: Components of the basic grammar of graphics, with the extensions available in ggbio.

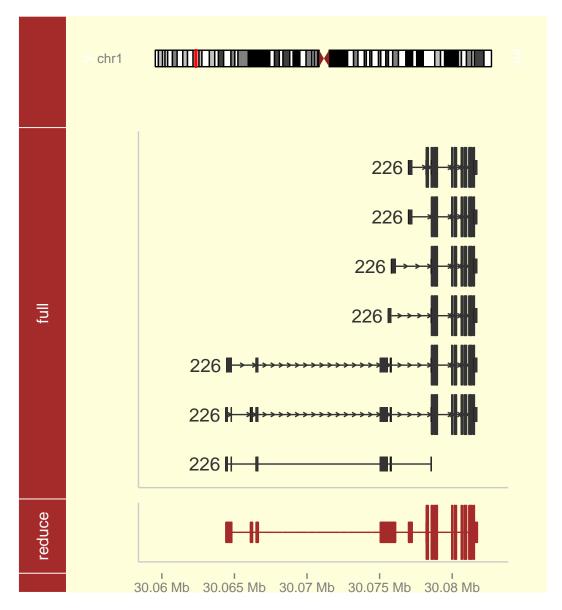

Manhattan plots are used to show SNP, circular view could be used to show chromosome rearrangement, kayrogram plot could be used to show clusterred events or observe distribution of haplotypes. In ggbio, plotGrandLinear is used to plot the whole genome Manhattan plot. Function layout\_karyogram and layout 'karyogram' in autoplot to plot the karyogram overview. layout\_circle and layout 'circle' in autoplot to plot the GRanges in circular layout.

If you are interested in how to visualize your data in circular layout like something shown in Figure

### 1.6.3, please go to chapter 6

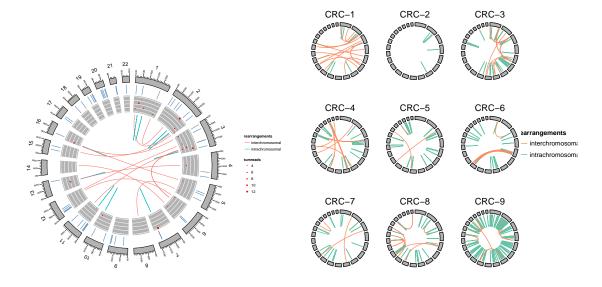

If you are interested in how to make manhattan plot like something shown in Figure 1.6.3, please go to chapter 7

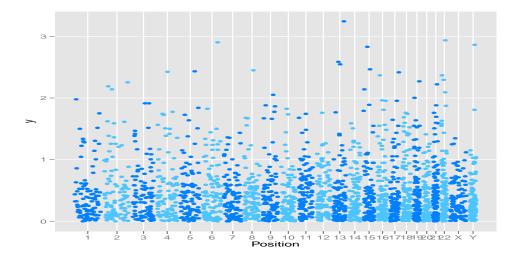

If you are interested in how to visualize your data in karyogram layout like something shown in Figure 1.6.3, please go to chapter 8

For someother things like how to change theme and scales, please check chapter 14.

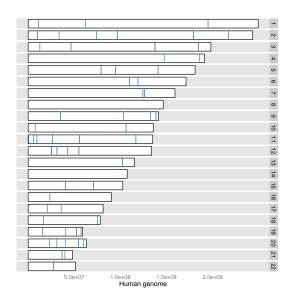

# Visaulize gff-like files

For some historical reason, there are lots of different but very similar format out there to store interval data and meta data, for example, bed, gff, gtf, etc. Bioconductor provide very nice abstract for all kinds of widely used biological files. *GRanges* is one of them. With the help of pacakge *rtracklayer*, we can easily import files like *gff*, *bed* into R sesseion. For example

```
## fix annotation automatically
library(rtracklayer)
fl <- "~/Softwares/genome_browser/data/wgEncodeCshlLongRnaSeqHmecCellPamGeneDeNovoV2.gff"
gr <- import(, asRangedData = FALSE)
library(ggbio)
## fix me
autoplot(gr[seqnames(gr) == "chr1"], geom = "bar")
autoplot(gr[seqnames(gr) == "chr1"], geom = "bar", color = "black", aes(y = log(score)))
autoplot()</pre>
```

# Visualize bam files

```
fl <- "~/Datas/seqs/ENCODE/cshl/wgEncodeCshlLongRnaSeqGm12878CellPapAlnRep1.bam"
  autoplot(fl)
p <- autoplot(fl, which = c(pasteO("chr", 1:12)))
p + facet_wrap(~seqnames)
  data(genesymbol, package = "biovizBase")

autoplot(fl, which = genesymbol["BRCA1"], method = "raw")
  autoplot(fl, which = genesymbol["BRCA1"], method = "raw", geom = "area")

## fix me
  autoplot(fl, which = genesymbol["BRCA1"], method = "raw", geom = "rect")

## fix me
  autoplot(fl, which = genesymbol["BRCA1"], method = "raw", stat = "stepping")
  autoplot(fl, which = genesymbol["BRCA1"], method = "raw", geom = "gapped.pair")</pre>
```

## How to make tracks

### 4.1 Motivation

tracks function could be used with any other ggplot2 graphics, not just for graphics produced by ggbio. ggbio depends on ggplot2 and extends it to genomic world, so most graphics produced by ggbio is essentially a ggplot2 object, so you can use any tricks works for ggplot2 on ggbio graphics..

Tips: If you want to manipulate graphics from *ggbio* more freely, documentation on *ggplot2* is a good start, *grid*, *gtable* packages are necessary knowledge for advanced users. Tracks relies on the new *gtable* package heavily, it has several convenient ways to manipulate the graphic objects.

Track-based view are widely used in almost all genome viewers, it usually stacks multiple plots row by row and align them on exactly the same coordinate, which in most cases, the genomic coordinates. In this way, we could be able to align various annotation data against each other to make comparison. UCSC genome browser<sup>1</sup> is one of the most widely used track-based web genome browser, as shown in Figure ??. There are some other packages in R, that support track-based view like UCSC genome browser, such as Gviz.

ggbio is trying to be even more general in terms of building tracks, and offer more features.

- You can bind any graphics produced by *ggplot2*, not necessarily produced by *ggbio*, users could construct plots independently, and tracks will align them for you.
- Utilities for zooming, backup, restore a view. This is useful when you tweak around with your best snapshot, so you can always go back.

<sup>1</sup>http://genome.ucsc.edu/cgi-bin/hgGateway

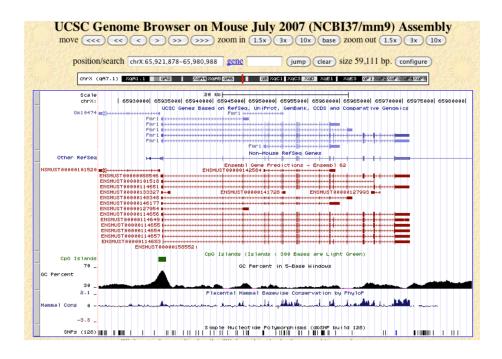

- An extended + method. If you are familiar with ggplot2's + method to edit an existing plot, this is the way it works, if tracks object is adding anything behind with + , that modification will be applied to each track. This make it easy to tweak with theme and update all the plots.
- Modify individual plot, with additional attributes, for example, 'fixed', 'mutable', etc. These attributes ONLY reflect when those plots are embeded into tracks function. Table 4.1 lists most attributes used.
- Creating your own customized themes for not only single plot but also tracks. We will show an example how to create a theme called theme\_tracks\_subset in the following sections.

| attributes    | description                             |
|---------------|-----------------------------------------|
| bgColor       | background color                        |
| fixed         | fixed x scale or not                    |
| hline labeled | track is labeled on left or not         |
| mutable       | track is mutable to modification or not |
| hasAxis       | track has x axis or not                 |
| height        | height for track                        |

Table 4.1: List of attributes, they all have corresponding replacer function such as RcodebgColor() i-

Tips: tracks function only support graphic objects produced by either ggplot2 or ggbio. If you want to align plots, produced by other grid based system, like lattice, users need to tweak in grid level, to insert a lattice grob to a layout.

### 4.2 Minimal examples for tracks

Function tracks is a constructor for an object with class *Tracks*. This object is a container for each plot you are going to align, and all the graphic attributes controlling the appearance of tracks.

```
## load ggbio automatically load ggplot2
library(ggbio)
## make a simulated time series data set
df1 <- data.frame(time = 1:100, score = sin((1:100)/20)*10)
p1 <- qplot(data = df1, x = time, y = score, geom = "line")
df2 <- data.frame(time = 30:120, score = sin((30:120)/20)*10, value = rnorm(120-30 + 1))
p2 <- ggplot(data = df2, aes(x = time, y = score)) +
    geom_line() + geom_point(size = 2, aes(color = value))</pre>
```

Tips: When you see qplot function, you have to know it's ggplot2's function(means 'quick plot'), since Bioconductor 2.10, ggbio stop using a confusing generic qplot function, instead, we are using a new generic method introduced in ggplot2, called autoplot.

p1

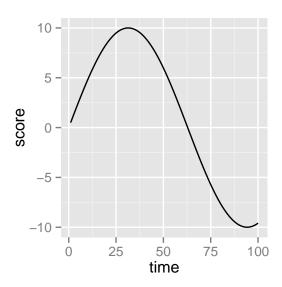

p2

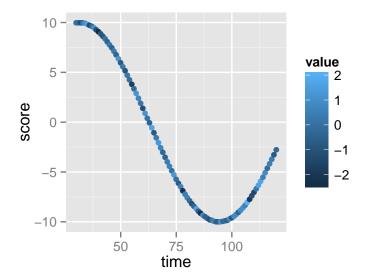

These two plots have different scale on x-axis, but we want to compare those two plots and hope to align them on exactly the same x-axis scale, then we could make vertical comaprison easily. By default, if you don't pass a name, the **tracks** simply align two plots without two labels. Notice even one plot has a legend, that won't affact the alignment.

tracks(p1, p2)

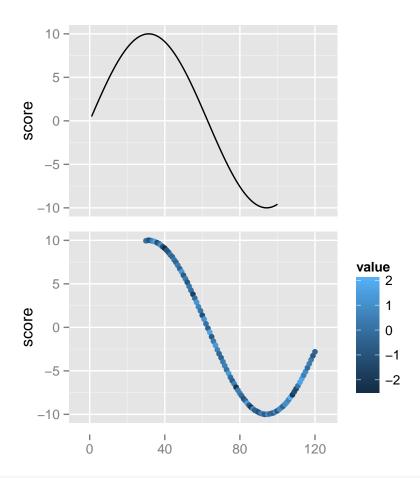

tracks(time1 = p1, time2 = p2) + xlim(1, 40) + theme\_tracks\_sunset()

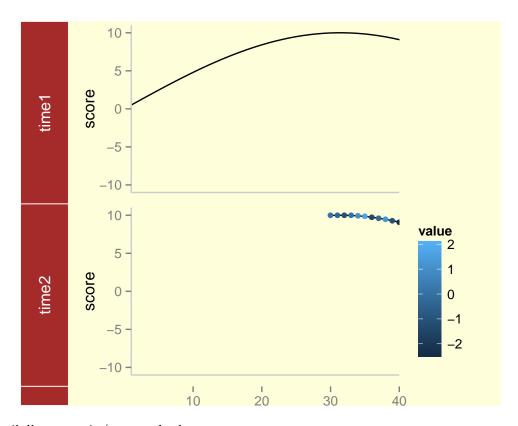

Other available zoom in/out methods:

```
library(GenomicRanges)
gr <- GRanges("chr", IRanges(1, 40))
# GRanges
tracks(time1 = p1, time2 = p2) + xlim(gr)
# IRanges
tracks(time1 = p1, time2 = p2) + xlim(ranges(gr))
tks <- tracks(time1 = p1, time2 = p2)
xlim(tks)
xlim(tks) <- c(1, 35)
xlim(tks) <- gr
xlim(tks) <- ranges(gr)</pre>
```

Check manual of tracks for other utilities like reset/backup.

# Visualize single chromosome

### 5.1 Introduction

**Single Chromosome Ideogram:** it is widely used in most track-based genome browsers, usually on top of all tracks, and use an indicator such as a highlighted window to indicate current zoomed region being viewed for different data tracks below, in this case, users won't lose too much context when zoomed into certain region.

We are going to introduce two types of single chromosome visualization in this vignette.

- The first one is used to be embedded into tracks as an overview, it's not a simple *ggplot* object. Only one highlighted rectangle are allowed to be plotted on top of it. We will focus mostly on this type of visualization in this vignette. In *ggbio*, this object belongs to a special class called 'ideogram', which has several effect which will be introduced later.
- If you want to render more data on single chromosome visualization, you have to use a special case for karyogram overview, which contains only one chromosome, more information about karyogram overview could be found in another vignettes about overview visualization.

### 5.2 Single chromosome visualization

#### 5.2.1 Single chromosome use to be embedded in tracks.

plotIdeogram is a wrapper function around some functionality in package *rtracklayer* to help download cytoband table from UCSC automatically and return a graphic object with class 'ideogram'.

• If you don't pass genome name, it is going to ask your option from available genomes. NOTE: not all genome has cytoband information, if nocytoband information is available, only se-

qlengths information will be returned and a message will be printed. When *cytoband* information is available, the arm of chromosomes could be inferred, and plotted as you expected. You could always use **cytoband** argument to control it.

• If argument subchr is not specified, the first chromosomes is going to be used.

```
p <- plotIdeogram()</pre>
```

#### Please specify genome

```
1: hg19
                2: hg18
                               3: hg17
                                              4: hg16
                                                             5: felCat4
 6: felCat3
                7: galGal4
                               8: galGal3
                                              9: galGal2
                                                            10: panTro3
 11: panTro2
               12: panTro1
                              13: bosTau7
                                             14: bosTau6
                                                            15: bosTau4
 16: bosTau3
               17: bosTau2
                              18: canFam3
                                             19: canFam2
                                                            20: canFam1
21: loxAfr3
               22: fr3
                              23: fr2
                                             24: fr1
                                                            25: nomLeu1
               27: cavPor3
26: gorGor3
                                                            30: petMar1
                              28: equCab2
                                             29: equCab1
31: anoCar2
               32: anoCar1
                              33: calJac3
                                             34: calJac1
                                                            35: oryLat2
36: myoLuc2
               37: mm10
                              38: mm9
                                             39: mm8
                                                            40: mm7
41: hetGla1
               42: monDom5
                              43: monDom4
                                             44: monDom1
                                                            45: ponAbe2
46: chrPic1
               47: ailMel1
                              48: susScr2
                                             49: ornAna1
                                                            50: oryCun2
51: rn5
               52: rn4
                              53: rn3
                                             54: rheMac2
                                                            55: oviAri1
               57: echTel1
                                             59: tetNig1
                                                            60: melGal1
56: gasAcu1
                              58: tetNig2
61: macEug2
               62: xenTro3
                              63: xenTro2
                                             64: xenTro1
                                                            65: taeGut1
66: danRer7
               67: danRer6
                              68: danRer5
                                             69: danRer4
                                                            70: danRer3
71: ci2
                                             74: strPur2
               72: ci1
                              73: braFlo1
                                                            75: strPur1
               77: apiMel1
                                             79: droAna2
                                                            80: droAna1
76: apiMel2
                              78: anoGam1
81: droEre1
               82: droGri1
                              83: dm3
                                             84: dm2
                                                            85: dm1
86: droMoj2
               87: droMoj1
                              88: droPer1
                                             89: dp3
                                                            90: dp2
91: droSec1
               92: droSim1
                              93: droVir2
                                             94: droVir1
                                                            95: droYak2
96: droYak1
               97: caePb2
                              98: caePb1
                                             99: cb3
                                                           100: cb1
101: ce10
              102: ce6
                             103: ce4
                                            104: ce2
                                                           105: caeJap1
106: caeRem3
              107: caeRem2
                             108: priPac1
                                            109: aplCal1
                                                           110: sacCer3
111: sacCer2
              112: sacCer1
```

#### Selection:

After first plotting, the data is automatically hooked with the graphic object, when you do edit and zooming, it will NOT download it anymore, and you can even change the view to another chromosomes. That's the special part about object with class 'ideogram'.

```
library(ggbio)
## requrie connection
p <- plotIdeogram(genome = "hg19")
p</pre>
```

```
chr1
```

```
p <- plotIdeogram(genome = "hg19", cytoband = FALSE)
p</pre>
```

```
chr1
```

```
## the data stored with p, won't download again for zooming
head(attr(p, "ideogram.data"))
## NULL
```

Tips: aspect.ratio by default is 1/20, if you set it to NULL, you have to resize the graphic device manually. You can always set the aspect.ration in theme() function of ggplot2 by +theme(aspect.ratio = )

You can always download the data manualy and save it and use it later, the function used called getIdoegram in package biovizBase. Or more flexible relevant function in package rtracklayer. The data hg19IdeogramCyto is a default data of human in ggbio. What if you cannot get cytoband information from UCSC, but have the data available in hand? You can construct the GRanges object manually, but have to satisfy following restriction:

Object have to has elementMeta columns:

- name: start with p or q. to tell the different arms of chromosomes. such as p36.22 and q12.
- gieStain: dye color of cytoband. such as **gneg**.

```
data(hg19IdeogramCyto, package = "biovizBase")
## data structure
head(hg19IdeogramCyto)
## GRanges with 6 ranges and 2 metadata columns:
##
        seqnames
                               ranges strand | name gieStain
##
            <Rle>
                             <IRanges> <Rle> | <factor> <factor>
             chr1 [
##
     [1]
                         0, 2300000]
                                            * |
                                                  p36.33
                                                            gneg
##
     [2]
            chr1 [ 2300000, 5400000]
                                            * |
                                                  p36.32
                                                           gpos25
##
     [3]
             chr1 [ 5400000,
                             7200000]
                                            * |
                                                  p36.31
                                                           gneg
             chr1 [ 7200000, 9200000]
##
     [4]
                                            * |
                                                  p36.23
                                                           gpos25
             chr1 [ 9200000, 12700000]
##
     [5]
                                            * |
                                                  p36.22
                                                           gneg
##
     [6]
             chr1 [12700000, 16200000]
                                            * |
                                                  p36.21
                                                           gpos50
##
##
     seqlengths:
##
       chr1 chr10 chr11 chr12 chr13 chr14 ... chr7
                                                     chr8
                                                           chr9
                                                                      chrY
                                                                 chrX
##
                                 NA
                    NA
                          NA
                                       NA ...
                                                NA
                                                       NA
                                                             NA
                                                                   NA
                                                                         NA
plotIdeogram(hg19IdeogramCyto)
```

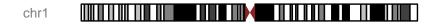

Here comes more special features about the single chromosome 'ideogram' object, it all aims to be conventient when it's embedde in tracks. For a normal *ggbio* plot or *ggplot2* plot object, when you set limmits, it zooms in certain ranges. But, for an 'ideogram' object, set limits will **only** add highlights rectangle!

You could specify argument zoom.region in plotIdeogram function, or plus a function xlim, it accepts

 $\bullet$  nuemric range

- IRanges
- GRanges object, when it's GRanges object, it will change the chromosome if sequames is not what it is before.

The highlighted style will be remembered when you zoom use xlim.

```
plotIdeogram(hg19IdeogramCyto, "chr1", zoom.region = c(1e7, 5e7))
```

```
chr1
```

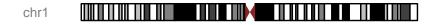

```
class(p)

## [1] "Ideogram"

## attr(,"package")

## [1] "ggbio"

p + xlim(1e7, 5e7)
```

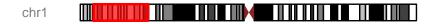

```
library(GenomicRanges)
p + xlim(IRanges(5e7, 7e7))
```

```
chr1
```

```
## change visualized chromosomes
p + xlim(GRanges("chr2", IRanges(1e7, 5e7)))
```

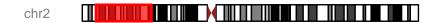

Default ideogram has no X-scale label, to add axis text, you have to specify argument xlabel to TRUE.

plotIdeogram(hg19IdeogramCyto, "chr1", xlabel = TRUE)

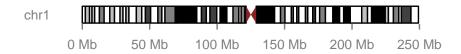

Some time, you don't want to visualize a chromosome with cytobands, or you cannot find any information about cytobands, in this case, you can simply visualize a blank chromosome as overview template. *ggbio* has several ways to do it.

- Use argument cytoband. Set it to FALSE.
- Pass a GRanges with no extra column such as **name**, **gieStain**. it will automatically parse and estimate the chromosome lengths. It is **IMPORTANT** that to create an accurate lengths for chromosomes, you need to either make sure the ranges you passed covers all chromosomes or you need to specify the **seqlengths** for our **GRanges** object.
- Use autoplot, Seqinfo, when you only pass one chromosomes, it automatically convert it to an 'ideogram'.

When there is no seqlengths, the length is estiamted from the data(cytoband).

```
## there are no seglengths
data(hg19IdeogramCyto, package = "biovizBase")
seqlengths(hg19IdeogramCyto)
##
   chr1 chr10 chr11 chr12 chr13 chr14 chr15 chr16 chr17 chr18 chr19 chr2
          NA NA NA NA NA
##
                                          NA
                                             NA
                                                   NA NA
                                                                NA
## chr20 chr21 chr22 chr3 chr4 chr5 chr6 chr7 chr8 chr9 chrX chrY
##
     NA
        NA NA NA NA NA
                                        NA
                                              NA
                                                    NA
                                                        NA
                                                                NA
## so directly plot will try to aggregate and estimate lengths of chromosomes,
## this is not accurate
p1 <- plotIdeogram(hg19IdeogramCyto, "chr1", cytoband = FALSE, xlabel = TRUE)
р1
```

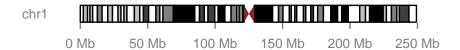

Another default data 'hg19Ideogram' contains seqlengths, more suitable for plotting blank overview. Use 'Seqinfo' is convenient way to construct single chromosome overview or karyogram overview.

```
data(hg19Ideogram, package= "biovizBase")
autoplot(seqinfo(hg19Ideogram)[paste0("chr", 1:13)])
```

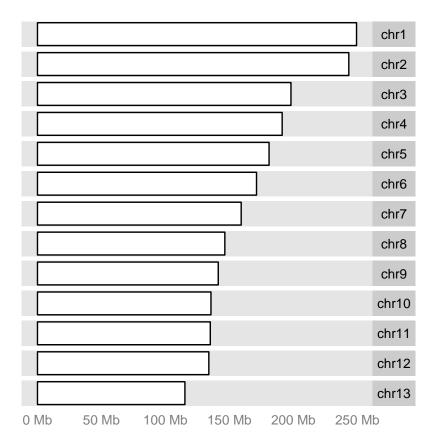

Single chromosome visualization by seqinfo, if argument ideogram is set to TRUE, the returned object is an 'ideogram' object. By default, it's a normal ggplot object, their lookings are different too.

```
head(hg19Ideogram)
## GRanges with 6 ranges and 0 metadata columns:
##
                      seqnames
                                         ranges strand
##
                          <Rle>
                                      <IRanges>
                                                 <Rle>
     [1]
                           chr1 [1, 249250621]
##
##
     [2] chr1_gl000191_random [1,
                                        106433]
##
     [3] chr1_gl000192_random [1,
                                        547496]
                           chr2 [1, 243199373]
##
     [4]
##
     [5]
                           chr3 [1, 198022430]
                           chr4 [1, 191154276]
##
     [6]
##
##
     seqlengths:
                               chr1_gl000191_random ...
##
                         chr1
                                                                             {\tt chrM}
                   249250621
##
                                              106433
                                                                            16571
```

```
library(GenomicRanges)
## single ideogram
p <- autoplot(seqinfo(hg19Ideogram)["chr1"])
p + theme(aspect.ratio = 1/20)</pre>
```

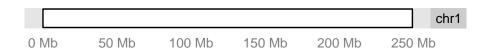

```
class(p)

## [1] "GGbio"

## attr(,"package")

## [1] "ggbio"

p <- autoplot(seqinfo(hg19Ideogram)["chr1"], ideogram = TRUE)
p</pre>
```

```
chr1
```

```
class(p)

## [1] "Ideogram"

## attr(,"package")
## [1] "ggbio"
```

To add more data freely on your single chromosome overview, I can see cases that users are familiar with ggbio and ggplot2 and they hope to

- Tweak with graphics more before embedded in tracks.
- Just visualize data on a single chromosome.

#### You can

- Set ideogram to TRUE, and change class back to ggplot default, then tweak with low level function.
- Default then use layout\_karyogram.

use argument ideogram to set it to FALSE, then it's just a formal ggplot object, and you could manipulate it as usual.

```
## not ideogram, just ggplot object
p <- autoplot(seqinfo(hg19Ideogram)["chr1"], ideogram = TRUE)</pre>
class(p)
## [1] "Ideogram"
## attr(,"package")
## [1] "ggbio"
class(p) <- c("gg", "ggplot")</pre>
## Warning: Setting class(x) to multiple strings ("gg", "ggplot", ...); result will
no longer be an S4 object
gr <- GRanges("chr1", IRanges(start = sample(1:1e8, size = 20), width = 5),</pre>
 seqlengths = seqlengths(hg19Ideogram)["chr1"])
library(biovizBase)
p + geom_rect(data = mold(gr), aes(xmin = start, xmax = start, ymin = 0, ymax = 10),
              fill = "black", color = "black")
## Error: object of type 'S4' is not subsettable
## or default + layout_karyogram
p <- autoplot(seqinfo(hg19Ideogram)["chr1"]) + layout_karyogram(gr) + theme(aspect.ratio = 1/
```

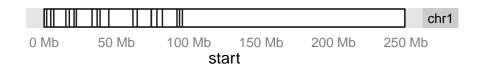

### 5.2.2 Get ideogram or customize the colors

We only provide default cytoband ideogram information and trying to cover all the cases might be encountered in real world, but what if you want to create your ideogram color yourself? To update the cytoband color with complete definition, simply replace the pre-defined color set. This will affect all the R session.

```
optlist <- getOption("biovizBase")</pre>
cyto.new <- rep(c("red", "blue"), length = length(optlist$cytobandColor))</pre>
names(cyto.new) <- names(optlist$cytobandColor)</pre>
head(cyto.new)
                         gpos
##
                                 gvar gpos1
     gneg stalk
                   acen
   "red" "blue" "red" "blue" "red" "blue"
##
## suppose cyto.new is your new defined color
optlist$cytobandColor <- cyto.new</pre>
options(biovizBase = optlist)
## see what happenned...
plotIdeogram(hg19IdeogramCyto)
```

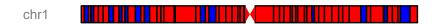

## Chapter 6

## Circular view

### 6.1 Introduction

Circular view is a special layout in ggbio, this idea has been implemented in many different software, for example, the Circos project.

In this tutorial, we will start from the raw data, if you are already familiar with how to process your data into the right format, which here I mean GRanges, you can jump to 6.2.3 directly.

### 6.2 Tutorial

#### 6.2.1 Step 1: understand the layout circle

We have discussed about the new coordinate "genome" in vignette about Manhattan plot before, now this time, it's one step further compared to genome coordinate transformation. We specify ring radius radius and track width trackWidth to help transform a linear genome coordinate system to a circular coordinate system. By using layout\_circle function which we will introduce later.

Before we visualize our data, we need to have something in mind

- How many tracks we want?
- Can they be combined into the same data?
- Do I have chromosomes lengths information?
- Do I have interesting variables attached as one column?

#### 6.2.2 Step 2: get your data ready to plot

Ok, let's start to process some raw data to the format we want. The data used in this study is from this a paper<sup>1</sup>. In this example, We are going to

- 1. Visualize somatic mutation as segment.
- 2. Visualize inter, intro-chromosome rearrangement as links.
- 3. Visualize mutation score as point tracks with grid-background.
- 4. Add scale and ticks and labels.
- 5. To arrange multiple plots and legend. create multiple sample comparison.

Notes: don't put too much tracks on it.

I simply put script here to get mutation data as 'GRanges' object.

```
crc1 <- system.file("extdata", "crc1-missense.csv", package = "biovizBase")</pre>
crc1 <- read.csv(crc1)</pre>
library(GenomicRanges)
mut.gr <- with(crc1, GRanges(Chromosome, IRanges(Start_position, End_position),</pre>
                               strand = Strand))
values(mut.gr) <- subset(crc1, select = -c(Start_position, End_position, Chromosome))</pre>
data("hg19Ideogram", package = "biovizBase")
seqs <- seqlengths(hg19Ideogram)</pre>
## subset_chr
chr.sub <- paste("chr", 1:22, sep = "")</pre>
## levels tweak
seqlevels(mut.gr) <- c(chr.sub, "chrX")</pre>
mut.gr <- keepSeqlevels(mut.gr, chr.sub)</pre>
seqs.sub <- seqs[chr.sub]</pre>
## remove wrong position
bidx <- end(mut.gr) <= seqs.sub[match(as.character(seqnames(mut.gr)),</pre>
               names(seqs.sub))]
mut.gr <- mut.gr[which(bidx)]</pre>
## assign_seglengths
seqlengths(mut.gr) <- seqs.sub</pre>
## reanme to shorter names
new.names <- as.character(1:22)</pre>
names(new.names) <- paste("chr", new.names, sep = "")</pre>
new.names
```

<sup>&</sup>lt;sup>1</sup>http://www.nature.com/ng/journal/v43/n10/full/ng.936.html

```
## chr1 chr2 chr3 chr4 chr5 chr6 chr7 chr8 chr9 chr10 chr11 chr12
         "2"
               "3"
                     "4"
                           "5"
                                "6"
                                      "7"
                                            "8"
                                                  "9" "10" "11" "12"
   "1"
##
## chr13 chr14 chr15 chr16 chr17 chr18 chr19 chr20 chr21 chr22
  "13" "14" "15" "16" "17" "18" "19" "20" "21" "22"
mut.gr.new <- renameSeqlevels(mut.gr, new.names)</pre>
head(mut.gr.new)
## GRanges with 6 ranges and 10 metadata columns:
##
        segnames
                               ranges strand | Hugo_Symbol
##
           <Rle>
                              <IRanges> <Rle> |
                                                   <factor>
                                            + |
               1 [ 11003085, 11003085]
##
    [1]
                                                     TARDBP
##
    [2]
               1 [ 62352395, 62352395]
                                            + |
                                                      INADL
               1 [194960885, 194960885]
##
    [3]
                                            + |
                                                        CFH
##
    [4]
               2 [ 10116508, 10116508]
                                            - |
                                                       CYS1
               2 [ 33617747, 33617747]
                                            + |
##
    [5]
                                                    RASGRP3
##
     [6]
               2 [ 73894280, 73894280]
                                           + |
                                                    C2orf78
        Entrez_Gene_Id Center NCBI_Build Strand
##
##
             <integer> <factor> <integer> <factor>
##
                 23435
                        Broad
                                       36
     [1]
##
    [2]
                 10207
                          Broad
                                        36
                                       36
##
    [3]
                  3075
                       Broad
##
    [4]
                192668 Broad
                                        36
##
    [5]
                 25780
                       Broad
                                        36
                                                 +
##
     [6]
                388960
                       Broad
                                        36
##
        Variant_Classification Variant_Type Reference_Allele
##
                      <factor>
                                 <factor>
                                                <factor>
     [1]
##
                      Missense
                                       SNP
                                                          G
##
                                                          Τ
    [2]
                      Missense
                                        SNP
##
    [3]
                                        SNP
                                                          G
                      Missense
                                                          C
##
     [4]
                      Missense
                                        SNP
##
    [5]
                      Missense
                                        SNP
                                                          С
                                                          Τ
##
     [6]
                      Missense
                                        SNP
##
        Tumor_Seq_Allele1 Tumor_Seq_Allele2
##
                 <factor>
                                  <factor>
##
     [1]
                        G
                                         Α
##
    [2]
                        Τ
                                         G
##
     [3]
                        G
                                         Α
                                         Τ
##
    [4]
                        C
##
    [5]
                        С
                                         Τ
##
                        Τ
                                         C
    [6]
##
##
    seqlengths:
                       2
                                             20
                                                 21
```

To get ideogram track, we need to load human hg19 ideogram data, for details please check another vignette about getting ideogram.

```
hg19Ideo <- hg19Ideogram
hg19Ideo <- keepSeqlevels(hg19Ideogram, chr.sub)
hg19Ideo <- renameSeqlevels(hg19Ideo, new.names)
head(hg19Ideo)
##
   GRanges with 6 ranges and 0 metadata columns:
##
         segnames
                           ranges strand
##
            <Rle>
                        <!Ranges>
                                   <Rle>
                1 [1, 249250621]
##
     [1]
##
     [2]
                2 [1, 243199373]
                3 [1, 198022430]
##
     [3]
     [4]
                4 [1, 191154276]
##
##
                5 [1, 180915260]
     [5]
##
     [6]
                6 [1, 171115067]
##
##
     seqlengths:
                                                  20
##
                         2
                                    3 ...
                                                            21
                                                                       22
##
      249250621 243199373 198022430 ... 63025520 48129895
                                                                51304566
```

#### 6.2.3 Step 3: low level API: layout\_circle

layout\_circle is a lower level API for creating circular plot, it accepts Granges object, and users need to specify radius, track width, and other aesthetics, it's very flexible. But keep in mind, you have to pay attention rules when you make circular plots.

- For now, seqlengths, seqlevels and chromosomes names should be exactly the same, so you have to make sure data on all tracks have this uniform information to make a comparison.
- Set arguments space.skip to the same value for all tracks, that matters for transformation, default is the same, so you don't have to change it, unless you want to add/remove space in between.
- direction argument should be exactly the same, either "clockwise" or "counterclockwise".
- Tweak with your radius and tracks width to get best results.

Since low level API leave you as much flexibility as possible, this may looks hard to adjust, but it can produce various types of graphics which higher levels API like autoplot hardly can, for instance, if you want to overlap multiple tracks or fine-tune your layout.

Ok, let's start to add tracks one by one.

First to add a "ideo" track

Then a "scale" track with ticks

```
p <- p + layout_circle(hg19Ideo, geom = "scale", size = 2, radius = 35, trackWidth = 2)
p</pre>
```

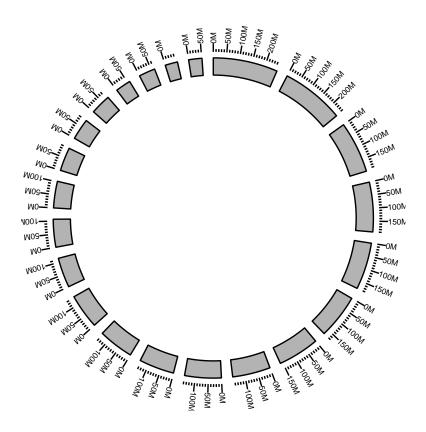

Then a "text" track to label chromosomes. \*NOTICE\*, after genome coordinate transformation, original data will be stored in column ".ori", and for mapping, just use ".ori" prefix to it. Here we use '.ori.seqnames', if you use 'seqnames', that is going to be just "genome" character.

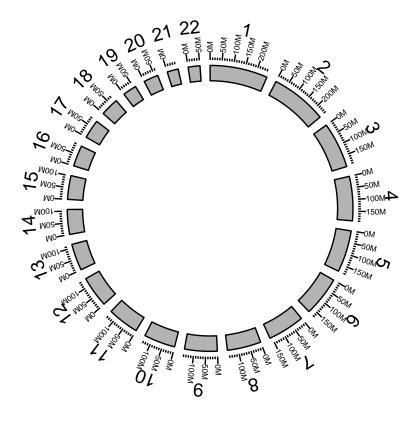

Then a "rectangle" track to show somatic mutation, this will looks like vertical segments.

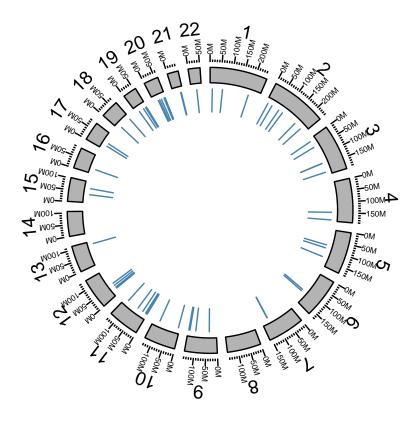

Next, we need to add some "links" to show the rearrangement, of course, links can be used to map any kind of association between two or more different locations to indicate relationships like copies or fusions.

```
rearr <- read.csv(system.file("extdata", "crc-rearrangment.csv", package = "biovizBase"))</pre>
## start position
gr1 <- with(rearr, GRanges(chr1, IRanges(pos1, width = 1)))</pre>
## end position
gr2 <- with(rearr, GRanges(chr2, IRanges(pos2, width = 1)))</pre>
## add extra column
nms <- colnames(rearr)</pre>
.extra.nms <- setdiff(nms, c("chr1", "chr2", "pos1", "pos2"))</pre>
values(gr1) <- rearr[,.extra.nms]</pre>
## remove out-of-limits data
seqs <- as.character(seqnames(gr1))</pre>
.mx <- seqlengths(hg19Ideo)[seqs]</pre>
idx1 \leftarrow start(gr1) > .mx
seqs <- as.character(seqnames(gr2))</pre>
.mx <- seqlengths(hg19Ideo)[seqs]</pre>
idx2 \leftarrow start(gr2) > .mx
```

```
idx <- !idx1 & !idx2
gr1 <- gr1[idx]
seqlengths(gr1) <- seqlengths(hg19Ideo)
gr2 <- gr2[idx]
seqlengths(gr2) <- seqlengths(hg19Ideo)</pre>
```

To create a suitable structure to plot, please use another 'GRanges' to represent the end of the links, and stored as elementMetadata for the "start point" 'GRanges'. Here we named it as "to.gr" and will be used later.

```
values(gr1)$to.gr <- gr2
## rename to gr
gr <- gr1</pre>
```

Here we show the flexibility of \*ggbio\*, for example, if you want to use color to indicate your links, make sure you add extra information in the data, used for mapping later. Here in this example, we use "intrachromosomal" to label rearrangement within the same chromosomes and use "interchromosomal" to label rearrangement in different chromosomes.

Get subset of links data for only one sample "CRC1"

```
gr.crc1 <- gr[values(gr)$individual == "CRC-1"]
```

Ok, add a "point" track with grid background for rearrangement data and map 'y' to variable "score", map 'size' to variable "tumreads", rescale the size to a proper size range.

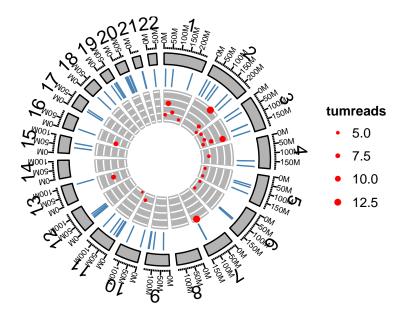

Finally, let's add links and map color to rearrangement types. Remember you need to specify 'linked.to' to the column that contain end point of the data.

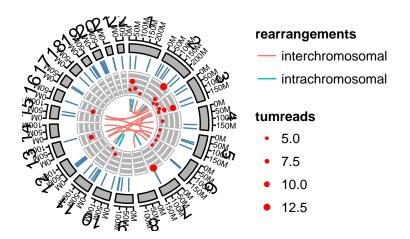

#### 6.2.4 Step 4: Complex arragnment of plots

In this step, we are going to make multiple sample comparison, this may require some knowledge about package *grid* and *gridExtra*. We will introduce a more easy way to combine your graphics later after this.

We just want 9 single circular plots put together in one page, since we cannot keep too many tracks, we only keep ideogram and links. Here is one sample.

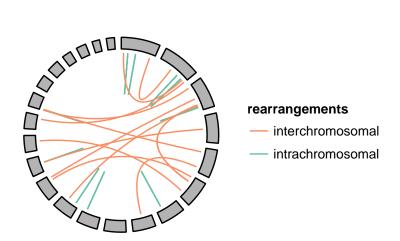

```
grl <- split(gr, values(gr)$individual)</pre>
## need "unit", load grid
library(grid)
lst <- lapply(grl, function(gr.cur){</pre>
  print(unique(as.character(values(gr.cur)$individual)))
  cols <- RColorBrewer::brewer.pal(3, "Set2")[2:1]</pre>
  names(cols) <- c("interchromosomal", "intrachromosomal")</pre>
  p <- ggplot() + layout_circle(gr.cur, geom = "link", linked.to = "to.gr",</pre>
                          aes(color = rearrangements), radius = 7.1) +
                            layout_circle(hg19Ideo, geom = "ideo", trackWidth = 1.5,
                          color = "gray70", fill = "gray70") +
                            scale_color_manual(values = cols) +
     labs(title = (unique(values(gr.cur)$individual))) +
       theme(plot.margin = unit(rep(0, 4), "lines"))
})
## [1] "CRC-1"
## [1] "CRC-2"
## [1] "CRC-3"
## [1] "CRC-4"
```

```
## [1] "CRC-5"
## [1] "CRC-6"
## [1] "CRC-7"
## [1] "CRC-8"
## [1] "CRC-9"
```

We wrap the function in grid level to a more user-friendly high level function, called arrangeGrobByParsingLegen You can pass your ggplot2 graphics to this function, specify the legend you want to keep on the right, you can also specify the column/row numbers. Here we assume all plots we have passed follows the same color scale and have the same legend, so we only have to keep one legend on the right.

arrangeGrobByParsingLegend(lst, widths = c(4, 1), legend.idx = 1, ncol = 2)

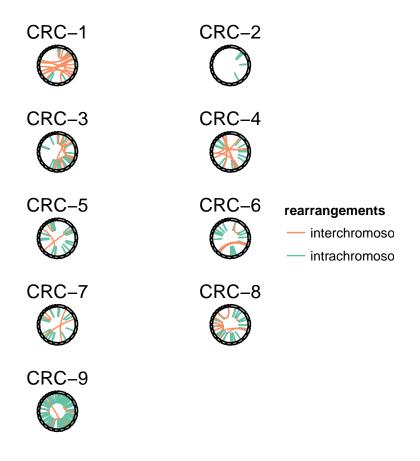

## NULL

## 6.3 Transform space

This is an experimental feature that added after 1.7.12, which transform the genome space based on some specified proportions. In layout\_circle there is a new parameter called chr.weight, which is a vector of numeric value and sum of those value should not exceed 1, these value indicates proportion of chrommosome space to take in overall space. Names of this vectors are chromosomes names, and you can only specify a few of them, other chromosomes will take up left space according to their space.

```
p1 <- ggplot() + layout_circle(gr.crc1, geom = "link", linked.to = "to.gr",
                               aes(color = rearrangements), radius = 7.1) +
  layout_circle(hg19Ideo, geom = "ideo", trackWidth = 1.5,
                color = "gray70", fill = "gray70") +
  layout_circle(hg19Ideo, geom = "text", trackWidth = 1.5, radius = 12, aes(label = seqnames)
  scale_color_manual(values = cols)
.trans <- 0.5
names(.trans) <- "1"</pre>
p2 <- ggplot() + layout_circle(gr.crc1, geom = "link", linked.to = "to.gr",
                              aes(color = rearrangements), radius = 7.1, chr.weight = .trans)
          layout_circle(hg19Ideo, geom = "ideo", trackWidth = 1.5,
                color = "gray70", fill = "gray70", chr.weight = .trans) +
          layout_circle(hg19Ideo, geom = "text", trackWidth = 1.5,
                        radius = 12, aes(label = seqnames),
                chr.weight = .trans)+
  scale_color_manual(values = cols)
library(gridExtra)
grid.arrange(p1, p2)
```

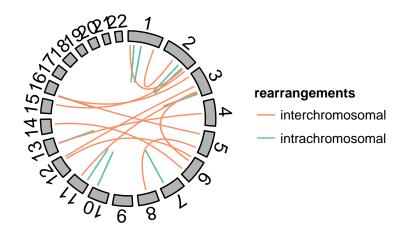

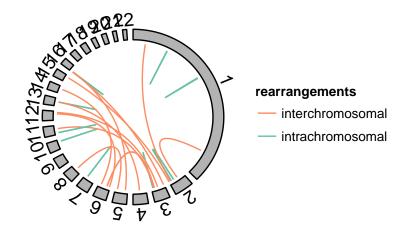

## Chapter 7

# Manhattan plot

### 7.1 Introduction

In this tutorial, we introduce a new coordinate system called "genome" for genomic data. This transformation is to put all chromosomes on the same genome coordinates following specified orders and adding buffers in between. One may think about facet ability based on *seqnames*, it can produce something similar to *Manhattan plot*<sup>1</sup>, but the view will not be compact. What's more, genome transformation is previous step to form a circular view. In this tutorial, we will simulate some SNP data and use this special coordinate and a specialized function plotGrandLinear to make a Manhattan plot.

Manhattan plot is just a special use design with this coordinate system.

### 7.2 Understand the new coordinate

Let's load some packages and data first

```
library(ggbio)
data(hg19IdeogramCyto, package = "biovizBase")
data(hg19Ideogram, package = "biovizBase")
library(GenomicRanges)
```

Make a minimal example 'GRanges', and see what the default coordinate looks like, pay attention that, by default, the graphics are faceted by 'seqnames' as shown in Figure ??

<sup>&</sup>lt;sup>1</sup>http://en.wikipedia.org/wiki/Manhattan

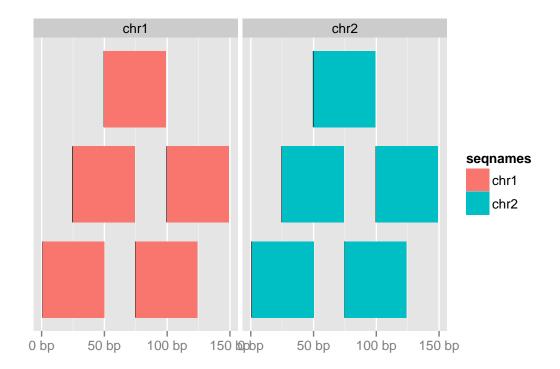

What if we specify the coordinate system to be "genome" in autoplot function, there is no faceting anymore, the two plots are merged into one single genome space, and properly labeled.

```
autoplot(gr, coord = "genome", aes(fill = seqnames))
```

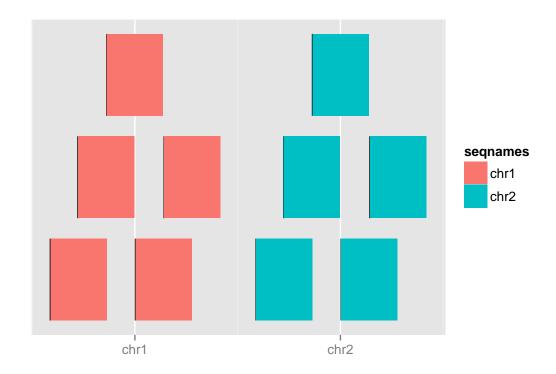

The internal transformation are implemented into the function transformToGenome. And there is some simple way to test if a GRanges object is transformed to coordinate "genome" or not

```
gr.t <- transformToGenome(gr)</pre>
head(gr.t)
## GRanges with 6 ranges and 2 metadata columns:
##
          seqnames
                       ranges strand |
                                             .start
##
             <Rle>
                    <!Ranges>
                                <Rle> | <numeric> <numeric>
##
     [1]
              chr1 [ 1,
                           50]
                                                  1
                                                            50
##
     [2]
              chr1 [ 25,
                           74]
                                                 25
                                                            74
              chr1 [ 50,
##
                           99]
                                     * |
                                                 50
                                                            99
     [3]
              chr1 [ 75, 124]
                                     * |
                                                 75
##
     [4]
                                                           124
##
     [5]
              chr1 [100, 149]
                                                100
                                                           149
##
     [6]
              chr2 [ 1, 50]
                                                180
                                                           229
##
##
     seqlengths:
##
      chr1 chr2
##
        NA
             NA
is_coord_genome(gr.t)
## [1] TRUE
```

```
metadata(gr.t)$coord
## [1] "genome"
```

## 7.3 Step 2: Simulate a SNP data set

Let's use the real human genome space to simulate a SNP data set.

```
chrs <- as.character(levels(seqnames(hg19IdeogramCyto)))</pre>
seqlths <- seqlengths(hg19Ideogram)[chrs]</pre>
set.seed(1)
nchr <- length(chrs)</pre>
nsnps <- 100
gr.snp <- GRanges(rep(chrs,each=nsnps),</pre>
                   IRanges(start =
                           do.call(c, lapply(chrs, function(chr){
                             N <- seqlths[chr]
                             runif(nsnps,1,N)
                           \})), width = 1),
                   SNP=sapply(1:(nchr*nsnps), function(x) paste("rs",x,sep='')),
                   pvalue = -log10(runif(nchr*nsnps)),
                   group = sample(c("Normal", "Tumor"), size = nchr*nsnps,
                     replace = TRUE)
genome(gr.snp) <- "hg19"</pre>
gr.snp
## GRanges with 2400 ranges and 3 metadata columns:
##
                                                                   SNP
            segnames
                                       ranges strand
##
               <Rle>
                                    <IRanges> <Rle>
                                                        | <character>
                 chr1 [ 66178199, 66178199]
##
        [1]
                                                                   rs1
##
        [2]
                chr1 [ 92752113, 92752113]
                                                                   rs2
        [3]
                chr1 [142784056, 142784056]
##
                                                                   rs3
##
        [4]
                chr1 [226371355, 226371355]
                                                    *
                                                                   rs4
                chr1 [ 50269347, 50269347]
##
        [5]
                                                                   rs5
##
                 . . .
        . . .
     [2396]
                        [34038689, 34038689]
##
                chrY
                                                               rs2396
##
     [2397]
                 chrY
                        [ 3010837, 3010837]
                                                               rs2397
##
     [2398]
                 chrY
                      [23806602, 23806602]
                                                               rs2398
                        [15474595, 15474595]
##
     [2399]
                                                               rs2399
                 chrY
##
     [2400]
                 chrY [10016302, 10016302]
                                                               rs2400
```

```
##
               pvalue
                            group
##
            <numeric> <character>
##
        [1]
              1.22380
                           Normal
##
        [2]
              1.27916
                           Normal
        [3]
              0.01199
                            Tumor
##
##
        [4]
              0.09985
                           Normal
##
        [5]
              1.49938
                            Tumor
##
                               . . .
##
     [2396]
              0.17601
                           Normal
##
     [2397]
              0.78685
                            Tumor
              0.48952
                           Normal
##
     [2398]
##
     [2399]
              0.60000
                           Normal
##
     [2400]
              0.03967
                           Normal
##
##
     seqlengths:
##
       chr1 chr10 chr11 chr12 chr13 chr14 ... chr7
                                                      chr8
                                                            chr9
##
           NA NA NA NA ... NA NA NA
                                                                     NA
                                                                           NA
```

We use the some trick to make a shorter names.

```
seqlengths(gr.snp)
   chr1 chr10 chr11 chr12 chr13 chr14 chr15 chr16 chr17 chr18 chr19
##
                                                                 chr2
##
     NA
           NA
                NA
                      NA
                           NA
                                 NA
                                       NA
                                            NA
                                                  NA
                                                       NA
                                                             NA
                                                                   NA
## chr20 chr21 chr22
                    chr3
                          chr4
                               chr5
                                     chr6
                                           chr7
                                                chr8
                                                      chr9
                                                           chrX
                                                                 chrY
##
     NA
           NA
                NA
                      NA
                           NA
                                 NA
                                       NA
                                            NA
                                                  NA
                                                        NA
                                                             NA
                                                                   NA
nms <- seqnames(seqinfo(gr.snp))</pre>
nms.new <- gsub("chr", "", nms)</pre>
names(nms.new) <- nms</pre>
gr.snp <- renameSeqlevels(gr.snp, nms.new)</pre>
seqlengths(gr.snp)
  1 10 11 12 13 14 15 16 17 18 19 2 20 21 22 3 4 5
                                                     6 7
```

## 7.4 Step 3: Start to make Manhattan plot by using autoplot

wrapped basic functions into autoplot, you can specify the coordinate. Figure ?? shows what the unordered object looks like.

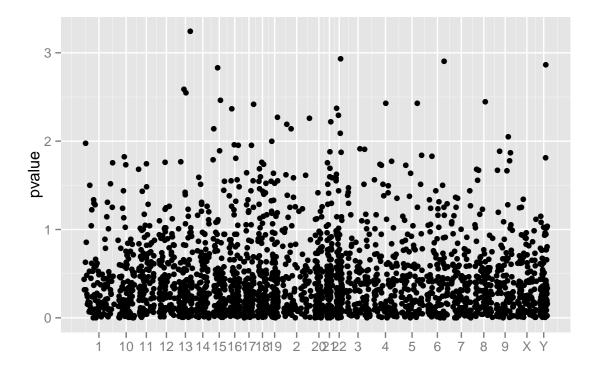

That's probably not what you want, if you want to change to specific order, just sort them by hand and use 'keepSeqlevels'. Figure ?? shows a sorted plot.

```
gr.snp <- keepSeqlevels(gr.snp, c(1:22, "X", "Y"))
values(gr.snp)$highlight <- FALSE
idx <- sample(1:length(gr.snp), size = 15)
values(gr.snp)$highlight[idx] <- TRUE
values(gr.snp)$id <- 1:length(gr.snp)
p <- autoplot(gr.snp, coord = "genome", geom = "point", aes(y = pvalue), space.skip = 0.01)</pre>
```

**NOTICE**: the data now doesn't have information about lengths of each chromosomes, this is allowed to be plotted, but it's misleading sometimes, without chromosomes lengths information, *ggbio* use data space to make estimated lengths for you, this is not accurate! So let's just assign seqlengths to the object. Then you will find the data space now is distributed proportional to real space as shown in Figure ??.

```
names(seqlths) <- gsub("chr", "", names(seqlths))
seqlengths(gr.snp) <- seqlths[names(seqlengths(gr.snp))]
## backup
gr.back <- gr.snp</pre>
```

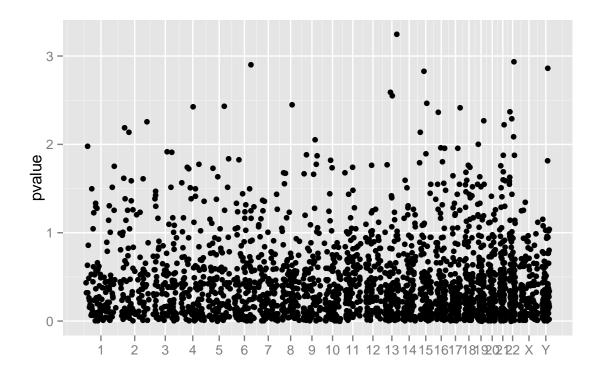

In autoplot, argument coord is just used to transform the data, after that, you can use it as common <code>GRanges</code>, all other geom/stat works for it. Here just show a simple example for another geom "line" as shown in Figure ??

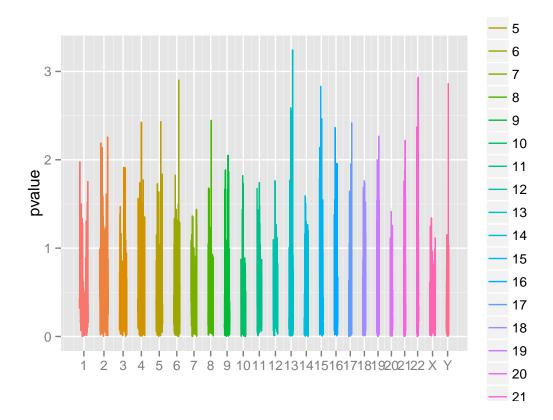

## 7.5 Convenient plotGrandLinear function

In ggbio, sometimes we develop specialized function for certain types of plots, it's basically a wrapper over lower level API and autoplot, but more convenient to use. Here for  $Manhattan\ plot$ , we have a function called plotGrandLinear used for it. aes(y = ) is required to indicate the y value, e.g. p-value. Figure ?? shows a default graphic.

Color mapping is automatically figured out by \*ggbio\* following the rules

- if color present in aes(), like aes(color = seqnames), it will assume it's mapping to data column called 'seqnames'.
- if color is not wrapped in aes(), then this function will recylcle them to all chromosomes.
- if color is single character representing color, then just use one arbitrary color.

Let's test some examples for controling colors.

```
plotGrandLinear(gr.snp, aes(y = pvalue, color = seqnames))
```

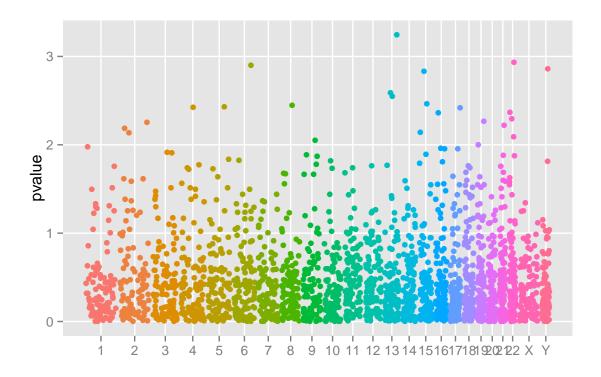

plotGrandLinear(gr.snp, aes(y = pvalue), color = c("gray0", "gray40"))

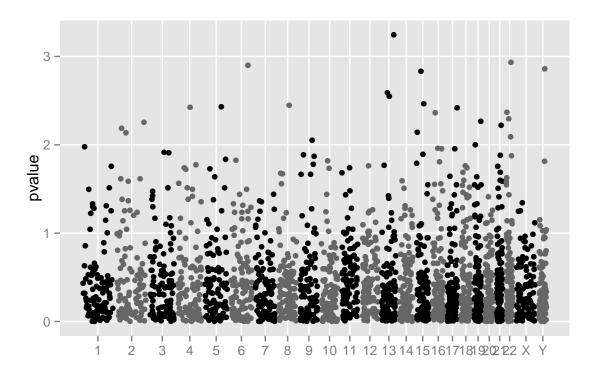

Even more than two colors.

```
plotGrandLinear(gr.snp, aes(y = pvalue), color = c("gray0", "gray40", "gray60")) +
   theme_classic() + theme(legend.position = "none")
```

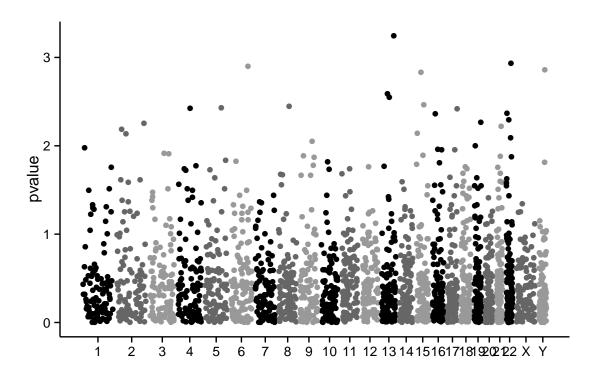

For fixed color, and smaller point

```
plotGrandLinear(gr.snp, aes(y = pvalue), color = "darkblue", size = 1.5)
```

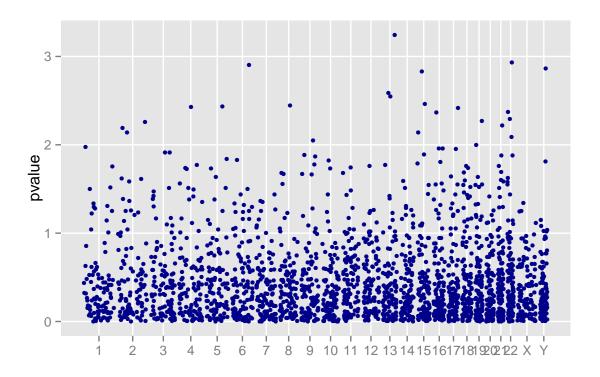

You can also add cutoff line as shown in Figure ??.

```
plotGrandLinear(gr.snp, aes(y = pvalue), cutoff = 3, cutoff.color = "blue", cutoff.size = 1)
```

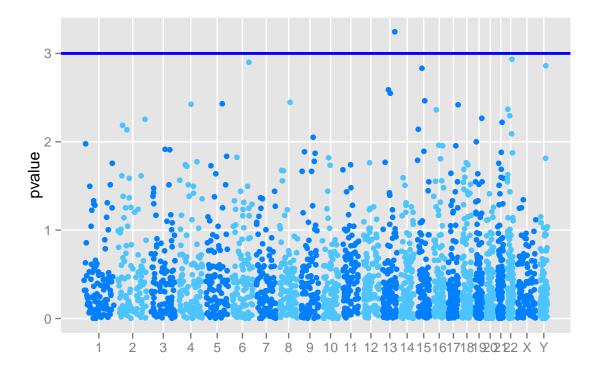

This is equivalent to ggplot2 's API.

```
plotGrandLinear(gr.snp, aes(y = pvalue)) + geom_hline(yintercept = 3, color = "blue", size =
```

Sometimes the names of chromosomes maybe very long, you may want to rotate them, let's make a longer name first

```
## let's make a long name
nms <- seqnames(seqinfo(gr.snp))</pre>
nms.new <- paste("chr00000", nms, sep = "")</pre>
names(nms.new) <- nms</pre>
gr.snp <- renameSeqlevels(gr.snp, nms.new)</pre>
seqlengths(gr.snp)
    chr000001 chr000002 chr000003
                                      chr000004
##
                                                 chr000005 chr000006
##
    249250621 243199373 198022430
                                      191154276
                                                 180915260
                                                            171115067
##
   chr000007 chr000008 chr000009 chr0000010 chr0000011 chr0000012
   159138663 146364022
                          141213431
                                      135534747
                                                 135006516
                                                            133851895
##
## chr0000013 chr0000014 chr0000015 chr0000016 chr0000017 chr0000018
   115169878
              107349540
                          102531392
                                       90354753
                                                  81195210
                                                             78077248
## chr0000019 chr0000020 chr0000021 chr0000022
                                                 chr00000X chr00000Y
##
     59128983
                63025520
                           48129895
                                       51304566 155270560
                                                            59373566
```

```
plotGrandLinear(gr.snp, aes(y = pvalue)) + theme(axis.text.x=theme_text(angle=-90, hjust=0))
```

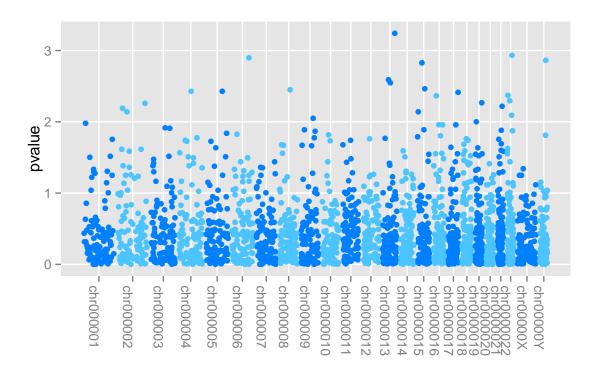

As you can tell from above examples, all utilities works for ggplot2 will work for ggbio too.

## 7.6 Annotating manhattan plot easily

You can provide a highlight *GRanges*, and each row highlights a set of overlaped snps, and labeled by rownames or certain columns, there is more control in the function as parameters, with prefix highlight.\*, so you could control color, label size and color, etc.

```
gr.snp <- gr.back
gro <- GRanges(c("1", "11"), IRanges(c(100, 2e6), width = 5e7))
names(gro) <- c("id1", "id2")
plotGrandLinear(gr.snp, aes(y = pvalue), highlight.gr = gro)

## Error: unable to find an inherited method for function 'seqnames' for signature
'"NULL"'

plotGrandLinear(gr.snp, aes(y = pvalue), highlight.gr = gro) + theme_classic() +</pre>
```

```
theme(legend.position = "none")
## Error: unable to find an inherited method for function 'seqnames' for signature
'"NULL"'
```

## 7.7 Unequal space

This is an experimental feature that added after 1.7.12, which transform the genome space to some specified proportions.

In plotGrandLinear, there is a new parameter called chr.weight, which is a vector of numeric value and sum of those value should not exceed 1, these value indicates proportion of chrommosome space to take in overall space. Names of this vectors are chromosomes names, and you can only specify a few of them, other chromosomes will take up left space according to their space.

```
.trans <- 0.5
names(.trans) <- "1"
plotGrandLinear(gr.snp, aes(y = pvalue), highlight.gr = gro, chr.weight = .trans) +
   theme_clear() + theme(legend.position = "none")

## Error: unable to find an inherited method for function 'seqnames' for signature
'"NULL"'</pre>
```

### Karyogram overview

#### 8.1 Introduction

A karyotype is the number and appearance of chromosomes in the nucleus of a eukaryotic cell<sup>1</sup>. It's one kind of overview when we want to show distribution of certain events on the genome, for example, binding sites for certain protein, even compare them acroos samples as example shows in this section.

GRanges and Seqinfo object are also an ideal container for storing data needed for karyogram plot. Here is the strategy we used for generating ideogram templates.

- Althouth seqlengths is not required, it's highly recommended for plotting karyogram. If a
  GRanges object contains seqlengths, we know exactly how long each chromosome is, and
  will use this information to plot genome space, particularly we plot all levels included in it,
  NOT JUST data space.
- If a GRanges has no seqlengths, we will issue a warning and try to estimate the chromosome lengths from data included. This is **NOT** accurate most time, so please pay attention to what you are going to visualize and make sure set seqlengths before hand.

#### 8.2 autoplot

Let's first introduce how to use autoplot to generate karyogram graphic.

The most easy one is to just plot Seqinfo by using autoplot, if your *GRanges* object has seqinfo with seqlengths information.

<sup>&</sup>lt;sup>1</sup>http://en.wikipedia.org/wiki/Karyotype

```
data(hg19Ideogram, package = "biovizBase")
chrs <- paste0("chr", 1:20)
p <- autoplot(seqinfo(hg19Ideogram)[chrs])
p</pre>
```

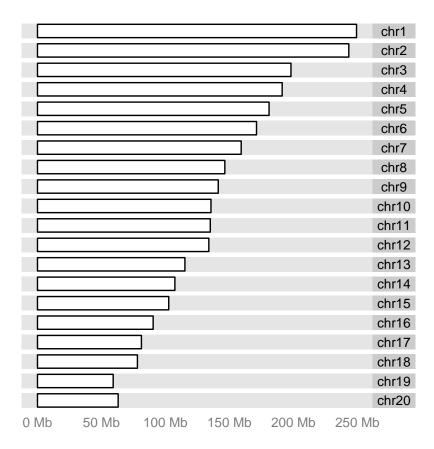

Even more typical karyogram overview with cytoband, this will even show the arms, two required columns are required 'name' and 'gieStain'.

```
data(hg19IdeogramCyto, package = "biovizBase")
head(hg19IdeogramCyto)
## GRanges with 6 ranges and 2 metadata columns:
##
         seqnames
                                 ranges strand |
                                                      name gieStain
##
            <Rle>
                              <!Ranges>
                                        <Rle> | <factor> <factor>
##
             chr1 [
                           0, 2300000]
     [1]
                                                    p36.33
                                                               gneg
     [2]
             chr1 [ 2300000,
                               5400000]
                                                    p36.32
##
                                                             gpos25
##
     [3]
             chr1 [ 5400000,
                              7200000]
                                              * |
                                                    p36.31
                                                               gneg
##
     [4]
             chr1 [ 7200000,
                               9200000]
                                              * |
                                                    p36.23
                                                             gpos25
##
     [5]
             chr1 [ 9200000, 12700000]
                                                    p36.22
                                                               gneg
```

```
##
              chr1 [12700000, 16200000]
                                                     p36.21
                                                                gpos50
##
##
     seqlengths:
##
       chr1 chr10 chr11 chr12 chr13 chr14 ...
                                                   chr7
                                                         chr8
                                                                chr9
                                                                      chrX
                                                                             chrY
##
         NA
                NA
                      NA
                             NA
                                   NA
                                          NA ...
                                                     NA
                                                           NA
                                                                  NA
                                                                        NA
                                                                               NA
p <- autoplot(hg19IdeogramCyto, layout = "karyogram", cytoband = TRUE)
```

```
Tips: Your turn: change the order of chromosomes.
```

We use a default data in package *biovizBase*, which is a subset of RNA editing set in human. The data involved in this **GRanges** is sparse, so we cannot simply use it to make karyogram, otherwise, the estimated chromosome lengths will be very rough and inaccurate. So what we need to do is:

- Adding seqlegnths to this GRanges object. If you adding seqlengths to object, we have two
  ways to show chromosome space as karyogram.
  autoplot(object, layout = 'karyogram') or
  autoplot(seqinfo(object)).
- 2. Changing the order of chromosomes.
- 3. Visualize it and map variable to different aesthetics.

```
data(darned_hg19_subset500, package = "biovizBase")
dn <- darned_hg19_subset500</pre>
head(dn)
   GRanges with 6 ranges and 10 metadata columns:
##
          seqnames
                                     ranges strand |
                                                             inchr
                                                                          inrna
##
             <Rle>
                                  <IRanges>
                                             <Rle> | <character> <character>
##
     [1]
              chr5 [ 86618225,
                                 86618225]
                                                                  Α
                                                                               Ι
##
     [2]
              chr7 [ 99792382,
                                 99792382]
                                                                 Α
                                                                               Ι
##
     [3]
             chr12 [110929076, 110929076]
                                                                 Α
                                                                               Τ
##
     [4]
             chr20 [ 25818128,
                                 25818128]
                                                                  Α
                                                                               Ι
##
     [5]
              chr3 [132397992, 132397992]
                                                                 Α
                                                                               Ι
             chr19 [ 59078471,
                                                                               Ι
##
     [6]
                                 59078471]
##
                  snp
                              gene
                                         seqReg
                                                        exReg
##
          <character> <character> <character> <character>
##
     [1]
                 <NA>
                              <NA>
                                               0
                                                         <NA>
##
     [2]
                 <NA>
                              <NA>
                                                         <NA>
```

```
##
     [3]
               <NA>
                           <NA>
                                          0
                                                   <NA>
##
     [4]
               <NA>
                           <NA>
                                          Ω
                                                   <NA>
     [5]
               <NA>
                           <NA>
                                         0
                                                   <NA>
##
##
     [6]
               <NA>
                           MZF1
                                         Ι
                                                   <NA>
##
                             ests
                                        esta
##
               <character> <integer> <integer> <character>
##
     [1]
                  amygdala
                                   0
                                         0
                                                 15342557
##
     [2]
                      <NA>
                                   0
                                             0
                                                 15342557
##
     [3]
            salivary gland
                                   0
                                            0
                                                 15342557
     [4] brain, hippocampus
                                   0
                                             0
                                                15342557
           small intestine
##
     [5]
                                   0
                                             0
                                                 15342557
##
     [6]
                      <NA>
                                   0
                                             0
                                                 15258596
##
##
    seqlengths:
##
      chr1 chr10 chr11 chr12 chr13 chr14 ... chr6 chr7 chr8 chr9 chrX
##
              NA
                   NA
                       NA
                             NA
                                     NA ... NA
                                                     NA
                                                           NA
                                                                 NA
                                                                       NA
## add seglengths
## we have seglegaths information in another data set
data(hg19Ideogram, package = "biovizBase")
seqlengths(dn) <- seqlengths(hg19Ideogram)[names(seqlengths(dn))]</pre>
## now we have seglengths
head(dn)
## GRanges with 6 ranges and 10 metadata columns:
##
        seqnames
                               ranges strand |
                                                     inchr
##
           <Rle>
                              <IRanges> <Rle> | <character> <character>
##
     [1]
           chr5 [ 86618225, 86618225]
                                            - |
                                                          Α
           chr7 [ 99792382, 99792382]
                                             - |
##
     [2]
                                                                      Ι
        chr12 [110929076, 110929076]
                                                                      Ι
##
     [3]
                                                          Α
##
     [4]
           chr20 [ 25818128, 25818128]
                                            - |
                                                                      Ι
                                                          Α
           chr3 [132397992, 132397992]
##
     [5]
                                            + |
                                                          Α
                                                                      Ι
##
           chr19 [ 59078471, 59078471]
                                                                      Ι
##
                snp
                       gene
                                seqReg
##
        <character> <character> <character> <character>
##
     [1]
               <NA>
                          <NA>
                                        0
                                                  <NA>
##
     [2]
               <NA>
                          <NA>
                                         0
                                                   <NA>
               <NA>
                          <NA>
                                                  <NA>
##
     [3]
                                        0
##
     [4]
               <NA>
                           <NA>
                                        0
                                                   <NA>
##
     [5]
               <NA>
                          <NA>
                                        0
                                                  <NA>
##
     [6]
               <NA>
                        MZF1
                                         Ι
                                                  <NA>
##
                    source ests
                                        esta
                                                   author
##
               <character> <integer> <integer> <character>
##
     [1]
                  amygdala 0 0 15342557
```

```
##
     [2]
                         <NA>
                                       0
                                                  0
                                                        15342557
##
     [3]
              salivary gland
                                       0
                                                  0
                                                        15342557
##
     [4] brain, hippocampus
                                       0
                                                  0
                                                        15342557
##
     [5]
             small intestine
                                       0
                                                  0
                                                        15342557
##
     [6]
                         <NA>
                                       0
                                                  0
                                                        15258596
##
##
     seqlengths:
##
            chr1
                      chr10
                                chr11 ...
                                                 chr8
                                                            chr9
                                                                       chrX
##
      249250621 135534747 135006516 ... 146364022 141213431 155270560
## then we change order
dn <- keepSeqlevels(dn, paste0("chr", c(1:22, "X")))</pre>
autoplot(dn, layout = "karyogram")
```

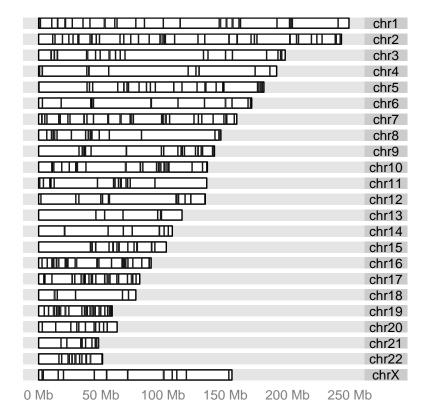

```
## this equivalent to
## autoplot(seqinfo(dn))
```

Then we take one step further, the power of ggplot2 or ggbio is the flexible multivariate data mapping ability in graphics, make data exploration much more convenient. In the following example,

we are trying to map a categorical variable 'exReg' to color, this variable is included in the data, and have three levels, '3' indicate 3' utr, '5' means 5' utr and 'C' means coding region. We have some missing values indicated as NA, in default, it's going to be shown in gray color, and keep in mind, since the basic geom(geometric object) is rectangle, and genome space is very large, so change both color/fill color of the rectangle to specify both border and filled color is necessary to get the data shown as different color, otherwise if the region is too small, border color is going to override the fill color.

```
## since default is geom rectangle, even though it's looks like segment
## we still use both fill/color to map colors
autoplot(dn, layout = "karyogram", aes(color = exReg, fill = exReg))
```

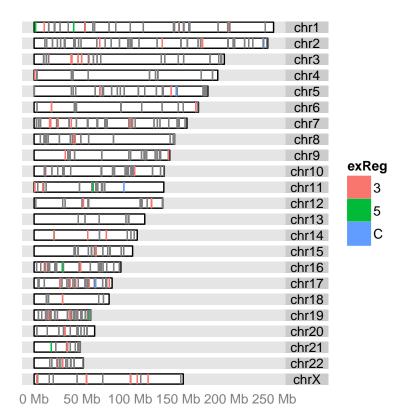

Or you can set the missing value to particular color you want.

Note: NA values is not shown on the legend.

```
## since default is geom rectangle, even though it's looks like segment
## we still use both fill/color to map colors
autoplot(dn, layout = "karyogram", aes(color = exReg, fill = exReg)) +
    scale_color_discrete(na.value = "brown")
```

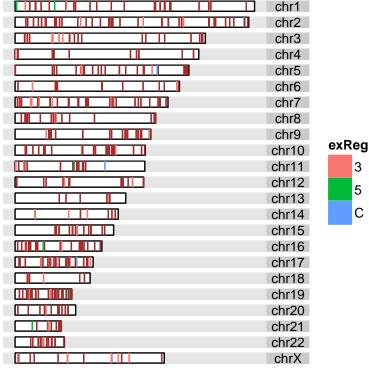

0 Mb 50 Mb 100 Mb 150 Mb 200 Mb 250 Mb

#### 8.3 plotKaryogram

plotKaryogram (or plotStackedOverview) are specialized function to draw karyogram graphics. It's actually what function autoplot calls inside. API is a littler simpler because layout 'karyogram' is default in these two functions. So equivalent usage is like

```
plotKaryogram(dn)
plotKaryogram(dn, aes(color = exReg, fill = exReg))
```

#### 8.4 layout\_karyogram

In this section, a lower level function layout\_karyogram is going to be introduced. This is convenient API for constructing karyogram plot and adding more data layer by layer. Function ggplot is just to create blank object to add layer on.

You need to pay attention to

- when you add plots layer by layer, seqnames of different data must be the same to make sure the data are mapped to the same chromosome. For example, if you name chromosome following schema like *chr1* and use just number 1 to name other data, they will be treated as different chromosomes.
- cannot use the same aesthetics mapping multiple time for different data. For example, if you have used aes(color = ), for one data, you cannot use aes(color = ) anymore for mapping variables from other add-on data, this is currently not allowed in ggplot2, even though you expect multiple color legend shows up, this is going to confuse people which is which. HOW-EVER, color or fill without aes() wrap around, is allowed for any track, it's set single arbitrary color. This is shown in Figure ??.
- Default rectangle y range is [0, 10], so when you add on more data layer by layer on existing graphics, you can use ylim to control how to normalize your data and plot it relative to chromosome space. For example, with default, chromosome space is plotted between y [0, 10], if you use ylim = c(10, 20), you will stack data right above each chromosomes and with equal width. For geom like 'point', which you need to specify 'y' value in aes(), we will add 5% margin on top and at bottom of that track.

```
## plot ideogram
p <- ggplot(hg19) + layout_karyogram(cytoband = TRUE)

## Error: error in evaluating the argument 'data' in selecting a method for function
'ggplot': Error: object 'hg19' not found

p</pre>
```

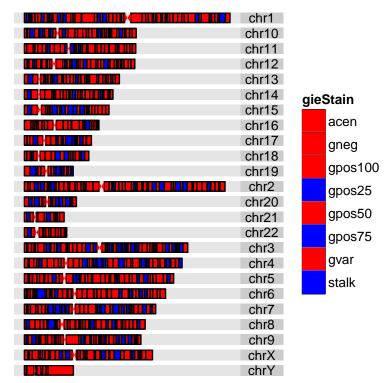

0 Mb 50 Mb100 Mb150 Mb200 Mb250 Mb

```
## eqevelant autoplot(hg19, layout = "karyogram", cytoband = TRUE)
```

```
p <- p + layout_karyogram(dn, geom = "rect", ylim = c(11, 21), color = "red")
## commented line below won't work
## the cytoband fill color has been used already.
## p <- p + layout_karyogram(dn, aes(fill = exReg, color = exReg), geom = "rect")
p</pre>
```

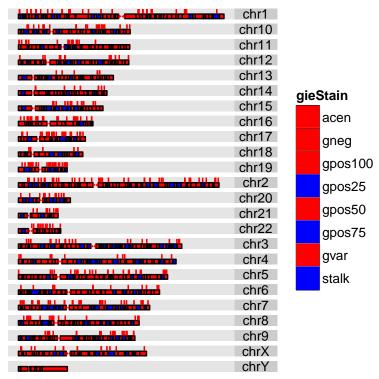

0 Mb 50 Mb100 Mb150 Mb200 Mb250 Mb

Then we construct another multiple layer graphics for multiple data using different geom, suppose we want to show RNA-editing sites on chromosome space as rectangle (looks like segment in graphic) and stack a line for another track above.

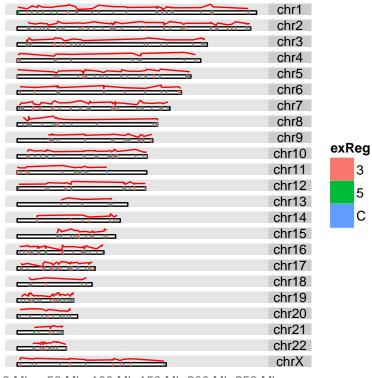

0 Mb 50 Mb 100 Mb 150 Mb 200 Mb 250 Mb start

р

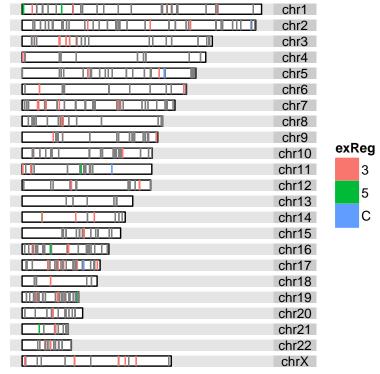

0 Mb 50 Mb 100 Mb 150 Mb 200 Mb 250 Mb start

### Visualize genomic features

#### 9.1 Introduction

Transcript-centric annotation is one of the most useful tracks that frequently aligned with other data in many genome browsers. In Bioconductor, you can either request data on the fly from UCSC or BioMart, which require internet connection, or you can save frequently used annotation data of particular organism, for example human genome, as a local data base. Package *GenomicFeatures* provides very convenient API for making and manipulating such database. Bioconductor also prebuilt some frequently used genome annotation as packages for easy installation, for instance, for human genome(hg19), there is a meta data package called *TxDb.Hsapiens.UCSC.hg19.knownGene*, after you load this package, a TranscriptDb object called TxDb.Hsapiens.UCSC.hg19.knownGene will be visible from your workspace. This object contains information like coding regions, exons, introns, utrs, transcripts for this genome. If you cannot find the organism you want in Bioconductor meta packages, please refer to the vignette of package *GenomicFeatures* to check how to build your own data base manually.

ggbio providing visualization utilities based on this specific object, in the following tutorial we cover some usage:

- How to plot genomic features for certain region, including coding region, introns, utrs.
- How to change geom of introns, how to revise arrow size and density.
- How to change aesthetics such as colors.
- How to plot single genomic features by make statistical transformation of "reduce".
- How to revise y label using expression and pattern.
- How to change x-scale unit to arbitrary kb, bp.
- How to use lower level API.

#### 9.2 Usage

#### 9.2.1 autoplot

autoplot API is higher level API in *ggbio* which tries to make smart decision for object-oriented graphics. Another vignette have more detailed introduction to this function.

In this tutorial, we solely focus on visualization of TranscriptDb object.

```
library(TxDb.Hsapiens.UCSC.hg19.knownGene)
txdb <- TxDb.Hsapiens.UCSC.hg19.knownGene
## suppose you already know the region you want to visualize
## or for human genome, you can try following commented code
## data(genesymbol, package = "biovizBase")
## genesymbol["ALDOA"]
aldoa.gr <- GRanges("chr16", IRanges(30064491, 30081734))</pre>
aldoa.gr
## GRanges with 1 range and 0 metadata columns:
##
      seqnames
                              ranges strand
##
           <Rle>
                            <IRanges> <Rle>
     [1] chr16 [30064491, 30081734]
##
##
##
     seqlengths:
##
     chr16
##
         NA
```

```
library(ggbio)
p1 <- autoplot(txdb, which = aldoa.gr)
p1</pre>
```

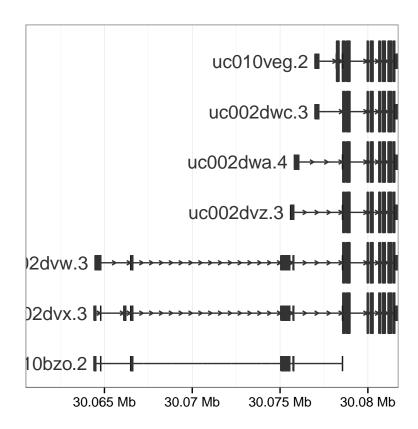

You can changing some aesthetics like colors in autoplot, since rectangle is defined by 'color' which is border color and 'fill' for filled color.

```
library(ggbio)
p1 <- autoplot(txdb, which = aldoa.gr, fill = "brown", color = "brown")
p1</pre>
```

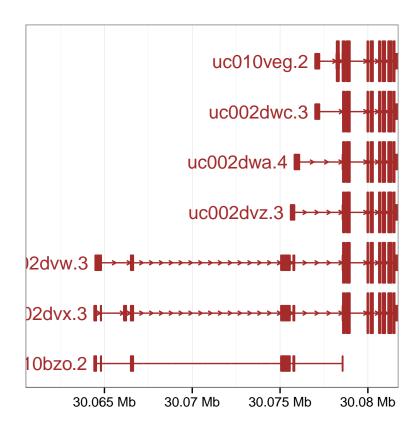

autoplot function for object TranscriptDb has two supported statistical transformation.

- identity: full model, show each transcript, parsing coding region, introns and utrs automatically from the database. intorns are shown as small arrows to indicate the direction, exons are represented as wider rectangles and utrs are represented as narrow rectangles. This transformation is shown in Figure ??
- **reduce**: reduced model, show single reduced model, which take union of CDS, utrs and re-compute introns, as shown in Figure ??.

```
p2 <- autoplot(txdb, which = aldoa.gr, stat = "reduce")
print(p2)</pre>
```

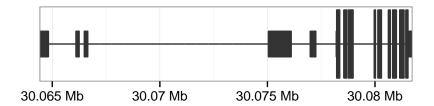

To better understand the behavior of "reduce" transformation, we layout these two graphics by tracks as shown in Figure ??. Function Tracks has been introduced in detail in another vignette.

```
tracks(full = p1, reduced = p2, heights = c(4,1)) +
theme_alignment(grid=FALSE, border = FALSE)
```

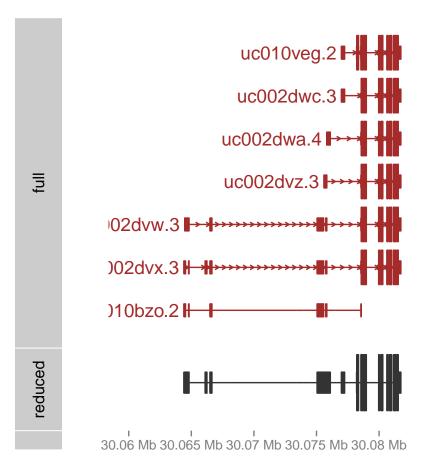

We allow users to change the way to visualization introns here, it's controlled by parameter "gap.geom", supported three geoms:

• arrow: with small arrow to indicate the strand direction, extra parameter existing to control the appearance of the arrow, as shown in Figure ??. arrow.rate control how dense the arrows shows in between.

- chevron:chevron to show as introns, no strand indication. please check geom\_chevron.
- **segment**:segments to show as introns, no strand indication.

The geometric object for ranges, introns and uts are controlled by parameters range.geom, gap.geom, utr.geom. For example if you want to change the geom for gap, just change the gap.geom.

```
autoplot(txdb, which = aldoa.gr, gap.geom = "chevron")
```

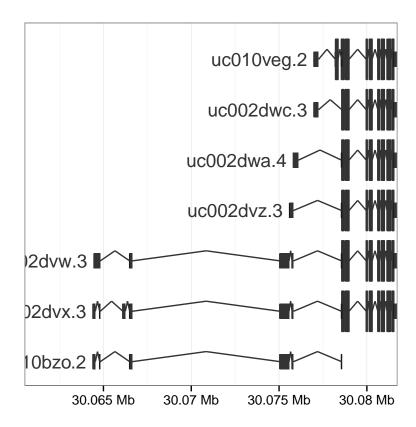

```
library(grid)
autoplot(txdb, which = aldoa.gr, arrow.rate = 0.001, length = unit(0.35, "cm"))
```

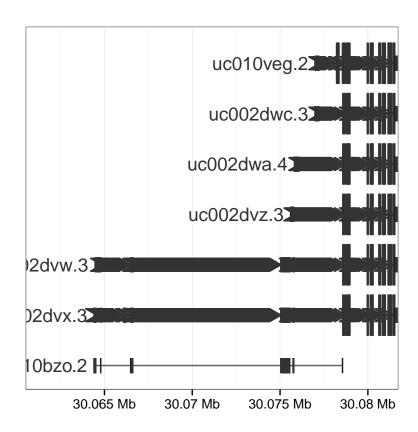

We also allow users to parse y labels from existing column in TranscriptDb object.

```
p <- autoplot(txdb, which = aldoa.gr, names.expr = "gene_id:::tx_name")
p</pre>
```

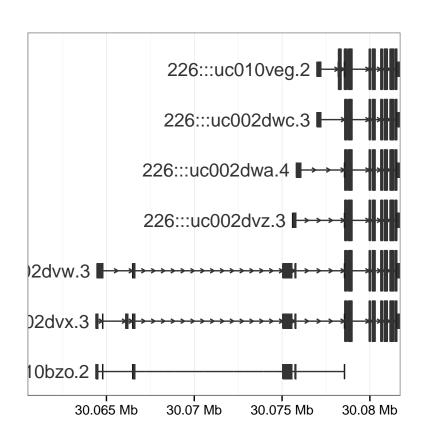

scale\_x\_sequnit is a add-on utility to revise the x-scale, it provides three unit

• mb: 1e6bp unit. default for autoplot, TranscriptDb.

• **kb**: 1e3bp unit.

• **bp**: 1bp unit

it's just post-graphic modification, won't re-load the parsing process. Figure

#### p + scale\_x\_sequnit("kb")

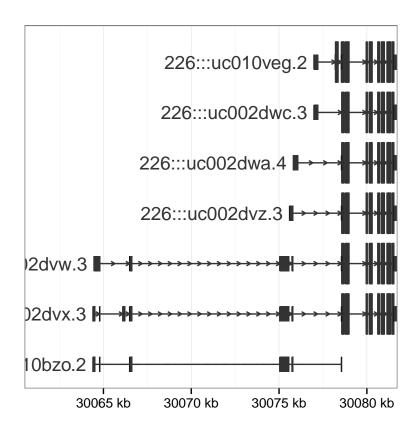

Figure 9.1: change the unit to kb.

#### 9.2.2 geom\_alignment

stat\_gene is deprecated, and geom\_alignment is the lower level API which facilitate construction layer by layer.

```
p1 <- ggplot() + geom_alignment(txdb, which = aldoa.gr)
```

# Visualize sequence

Visualize matrix-related objects

# Visualize VCF files

Visualize splicing events

# Miscellaneous

- 14.1 Themes
- 14.1.1 Plot theme
- 14.1.2 Track theme
- 14.2 Scales

### Session Information

```
sessionInfo()
## R version 3.0.3 (2014-03-06)
## Platform: x86_64-unknown-linux-gnu (64-bit)
## locale:
                                LC_NUMERIC=C
LC_COLLATE=C
## [1] LC_CTYPE=en_US.UTF-8
## [3] LC_TIME=en_US.UTF-8
## [5] LC_MONETARY=en_US.UTF-8 LC_MESSAGES=en_US.UTF-8
## [7] LC_PAPER=en_US.UTF-8
                                 LC_NAME=C
## [9] LC_ADDRESS=C
                                 LC_TELEPHONE=C
## [11] LC_MEASUREMENT=en_US.UTF-8 LC_IDENTIFICATION=C
##
## attached base packages:
## [1] grid
             parallel stats
                                    graphics grDevices utils
## [7] datasets methods
                          base
##
## other attached packages:
## [1] gridExtra_0.9.1
## [2] biovizBase_1.10.8
## [3] TxDb.Hsapiens.UCSC.hg19.knownGene_2.10.1
## [4] GenomicFeatures_1.14.5
## [5] AnnotationDbi_1.24.0
## [6] Biobase_2.22.0
## [7] rtracklayer_1.22.7
## [8] ggbio_1.10.16
## [9] ggplot2_0.9.3.1
## [10] GenomicRanges_1.14.4
## [11] XVector_0.2.0
```

```
## [12] IRanges_1.20.7
## [13] BiocGenerics_0.8.0
## [14] knitr_1.5
##
## loaded via a namespace (and not attached):
## [1] BSgenome_1.30.0
                                 Biostrings_2.30.1
## [3] DBI_0.2-7
                                 Formula_1.1-1
## [5] Hmisc_3.14-3
                                 MASS_7.3-31
## [7] RColorBrewer_1.0-5
                                 RCurl_1.95-4.1
## [9] RSQLite_0.11.4
                                 Rcpp_0.11.1
## [11] Rsamtools_1.14.3
                                 VariantAnnotation_1.8.13
## [13] XML_3.98-1.1
                                 biomaRt_2.18.0
                                 cluster_1.15.2
## [15] bitops_1.0-6
## [17] colorspace_1.2-4
                                 dichromat_2.0-0
## [19] digest_0.6.4
                                 evaluate_0.5.3
                                 gtable_0.1.2
## [21] formatR_0.10
## [23] highr_0.3
                                 labeling_0.2
## [25] lattice_0.20-29
                                 latticeExtra_0.6-26
## [27] munsell_0.4.2
                                 plyr_1.8.1
## [29] proto_0.3-10
                                 reshape2_1.2.2
## [31] scales_0.2.3
                                 splines_3.0.3
## [33] stats4_3.0.3
                                 stringr_0.6.2
## [35] survival_2.37-7
                                 tools_3.0.3
## [37] zlibbioc_1.8.0
```